# **N2G** *Release 0.3.0*

**Denis Mulyalin**

**Feb 11, 2023**

## **CONTENTS**

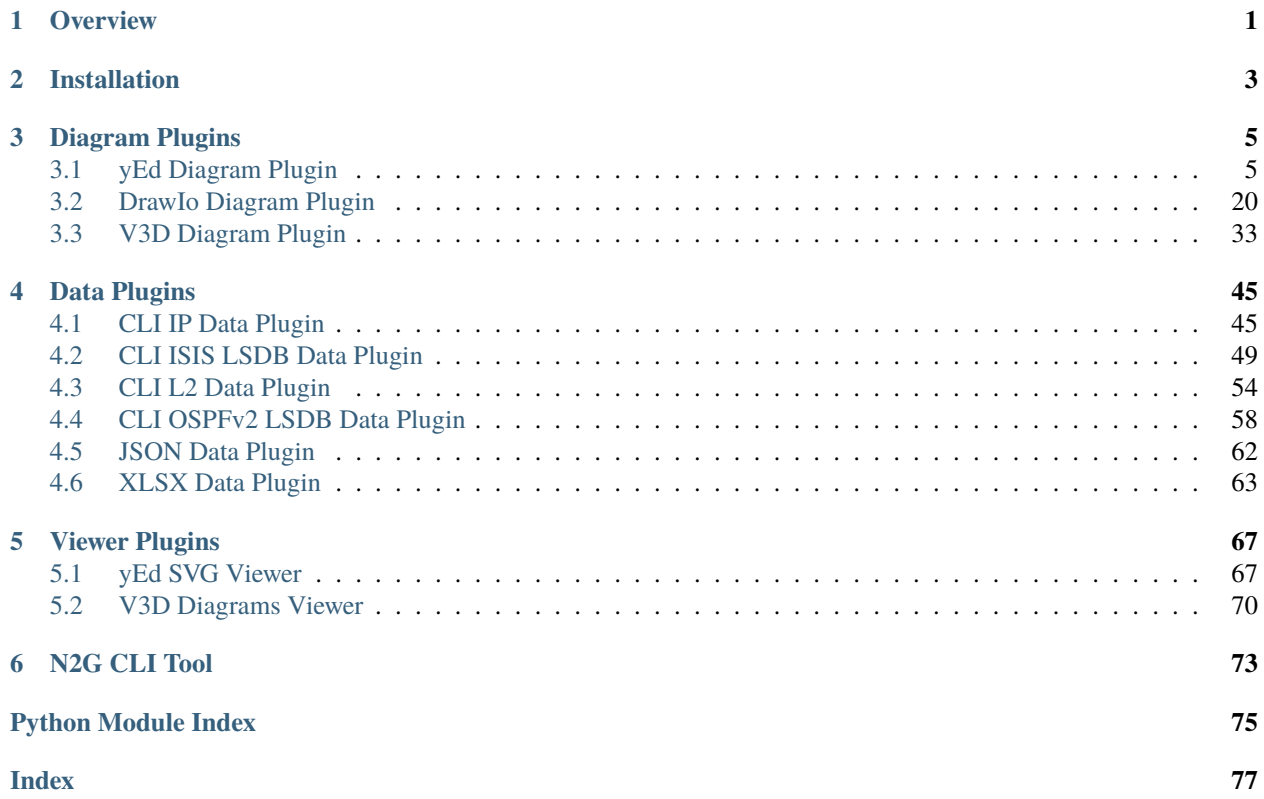

## **CHAPTER**

## **ONE**

## **OVERVIEW**

<span id="page-4-0"></span>N2G is a library to produce XML text files structured in a format supported for opening and editing by these applications:

- [yWorsk yEd Graph Editor](https://www.yworks.com/downloads#yEd) and [yEd web application](https://www.yworks.com/yed-live/)
- [Diagrams DrawIO desktop](https://github.com/jgraph/drawio-desktop/releases) and [DrawIO web application](https://app.diagrams.net/)

N2G contains dedicated modules for each format with very similar API that can help create, load, modify and save diagrams.

However, due to discrepancy in functionality and peculiarities of applications itself, N2G modules API is not 100% identical and differ to reflect particular application capabilities.

## **CHAPTER**

## **TWO**

## **INSTALLATION**

<span id="page-6-0"></span>Install from [PYPI](https://pypi.org/project/N2G/) using pip:

pip install N2G

Or copy repository from GitHub and run:

python -m pip install .

N2G core functionality uses Python built-in libraries, but additional features require 3rd party dependencies that can be installed using full extras:

pip install N2G[full]

## **CHAPTER**

## **THREE**

## **DIAGRAM PLUGINS**

<span id="page-8-0"></span>Diagram plugins take structured data or API calls as input and produce results that can be used with diagramming application supported by plugin.

## <span id="page-8-1"></span>**3.1 yEd Diagram Plugin**

N2G yEd Module supports producing graphml XML structured text files that can be opened by [yWorsk yEd Graph](https://www.yworks.com/downloads#yEd) [Editor](https://www.yworks.com/downloads#yEd) or [yEd web application.](https://www.yworks.com/yed-live/)

## **3.1.1 Quick start**

Nodes and links can be added one by one using add\_node and add\_link methods

```
from N2G import yed_diagram
diagram = yed_diagram()
diagram.add_node('R1', top_label='Core', bottom_label='ASR1004')
diagram.add_node('R2', top_label='Edge', bottom_label='MX240')
diagram.add_link('R1', 'R2', label='DF', src_label='Gi0/1', trgt_label='ge-0/1/2')
diagram.layout(algo="kk")
diagram.dump_file(filename="Sample_graph.graphml", folder="./Output/")
```
After opening and editing diagram, it might look like this:

## **3.1.2 Adding SVG nodes**

By default N2G uses shape nodes, but svg image can be sourced from directory on your system and used as node image instead. However, svg images as nodes can support only one label attribute, that label will be displayed above svg picture.

```
from N2G import yed_diagram
diagram = yed\_diagram()diagram.add_node('R1', pic="router.svg", pic_path="./Pics/")
diagram.add_node('R2', pic="router_edge.svg", pic_path="./Pics/")
diagram.add_link('R1', 'R2', label='DF', src_label='Gi0/1', trgt_label='ge-0/1/2')
diagram.layout(algo="kk")
diagram.dump_file(filename="Sample_graph.graphml", folder="./Output/")
```
After opening and editing diagram, it might look like this:

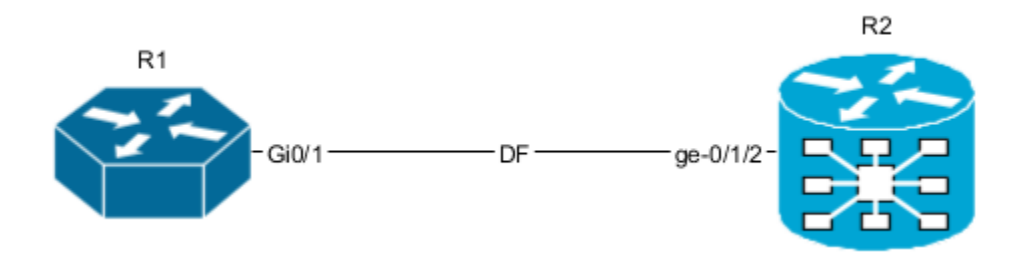

## **3.1.3 Nodes and links data attributes**

Description and URL attributes can be added to node and link. Description attribute can be used by yEd to search for elements as well as diagrams exported in svg format can display data attributes as a tooltips.

```
from N2G import yed_diagram
diagram = yed_diagram()
diagram.add_node('R1', top_label='Core', bottom_label='ASR1004', description="loopback0:␣
˓→192.168.1.1", url="google.com")
diagram.add_node('R2', top_label='Edge', bottom_label='MX240', description="loopback0:␣
˓→192.168.1.2")
diagram.add_link('R1', 'R2', label='DF', src_label='Gi0/1', trgt_label='ge-0/1/2',␣
˓→description="link media-type: 10G-LR", url="github.com")
diagram.layout(algo="kk")
diagram.dump_file(filename="Sample_graph.graphml", folder="./Output/")
```
After opening and editing diagram, it might look like this:

Node R1 and link should be clickable on above image as they contain URL information, tooltip should be displayed if svg will be open on its own.

## **3.1.4 Loading graph from dictionary**

Diagram elements can be loaded from dictionary structure. That dictionary may contain nodes, links and edges keys, these keys should contain list of dictionaries where each dictionary item will contain elements attributes such as id, labels, description etc.

```
from N2G import yed_diagram
diagram = yed_diagram()
sample_graph={
'nodes': [
    {'id': 'a', 'pic': 'router.svg', 'label': 'R1' },
    {'id': 'R2', 'bottom_label':'CE12800', 'top_label':'1.1.1.1'},
    {'id': 'c', 'label': 'R3', 'bottom_label':'FI', 'top_label':'fns751', 'description':
˓→'role: access'},
    {'id': 'd', 'pic':'firewall.svg', 'label': 'FW1', 'description': 'location: US'},
    {'id': 'R4', 'pic': 'router'}
],
```

```
'links': [
    {'source': 'a', 'src_label': 'Gig0/0\nUP', 'label': 'DF', 'target': 'R2', 'trgt_label
˓→': 'Gig0/1', 'description': 'role: uplink'},
    {'source': 'R2', 'src_label': 'Gig0/0', 'label': 'Copper', 'target': 'c', 'trgt_label
˓→': 'Gig0/2'},
    {'source': 'c', 'src_label': 'Gig0/0', 'label': 'ZR', 'target': 'a', 'trgt_label':
ightharpoonup<sup>'</sup>Gig0/3'},
    {'source': 'd', 'src_label': 'Gig0/10', 'label': 'LR', 'target': 'c', 'trgt_label':
\rightarrow 'Giq0/8'.
    {'source': 'd', 'src_label': 'Gig0/11', 'target': 'R4', 'trgt_label': 'Gig0/18'}
]}
diagram.from_dict(sample_graph)
diagram.layout(algo="kk")
diagram.dump_file(filename="Sample_graph.graphml", folder="./Output/")
```
After opening and editing diagram, it might look like this:

## **3.1.5 Loading graph from list**

From list method allows to load graph from list of dictionaries, generally containing link details like source, target, labels. Additionally source and target can be defined using dictionaries as well, containing nodes details.

**Note:** Non-existing node will be automatically added on first encounter, by default later occurrences of same node will not lead to node attributes change, that behavior can be changed setting node\_duplicates yed\_diagram attribute equal to *update* value.

```
from N2G import yed_diagram
diagram = yed\_diagram()sample_list_graph = [
    {'source': {'id': 'SW1', 'top_label': 'CORE', 'bottom_label': '1,1,1,1'}, 'src_label
˓→': 'Gig0/0', 'target': 'R1', 'trgt_label': 'Gig0/1'},
    {'source': {'id': 'R2', 'top_label': 'DC-PE'}, 'src_label': 'Gig0/0', 'target': 'SW1
\rightarrow', 'trgt_label': 'Gig0/2'},
   {'source': {'id':'R3', 'bottom_label': '1.1.1.3'}, 'src_label': 'Gig0/0', 'target':
˓→'SW1', 'trgt_label': 'Gig0/3'},
   {'source': 'SW1', 'src_label': 'Gig0/4', 'target': 'R4', 'trgt_label': 'Gig0/1'},
    {'source': 'SW1', 'src_label': 'Gig0/5', 'target': 'R5', 'trgt_label': 'Gig0/7'},
    {'source': 'SW1', 'src_label': 'Gig0/6', 'target': 'R6', 'trgt_label': 'Gig0/11'}
]
diagram.from_list(sample_list_graph)
diagram.dump_file(filename="Sample_graph.graphml", folder="./Output/")
```
After opening and editing diagram, it might look like this:

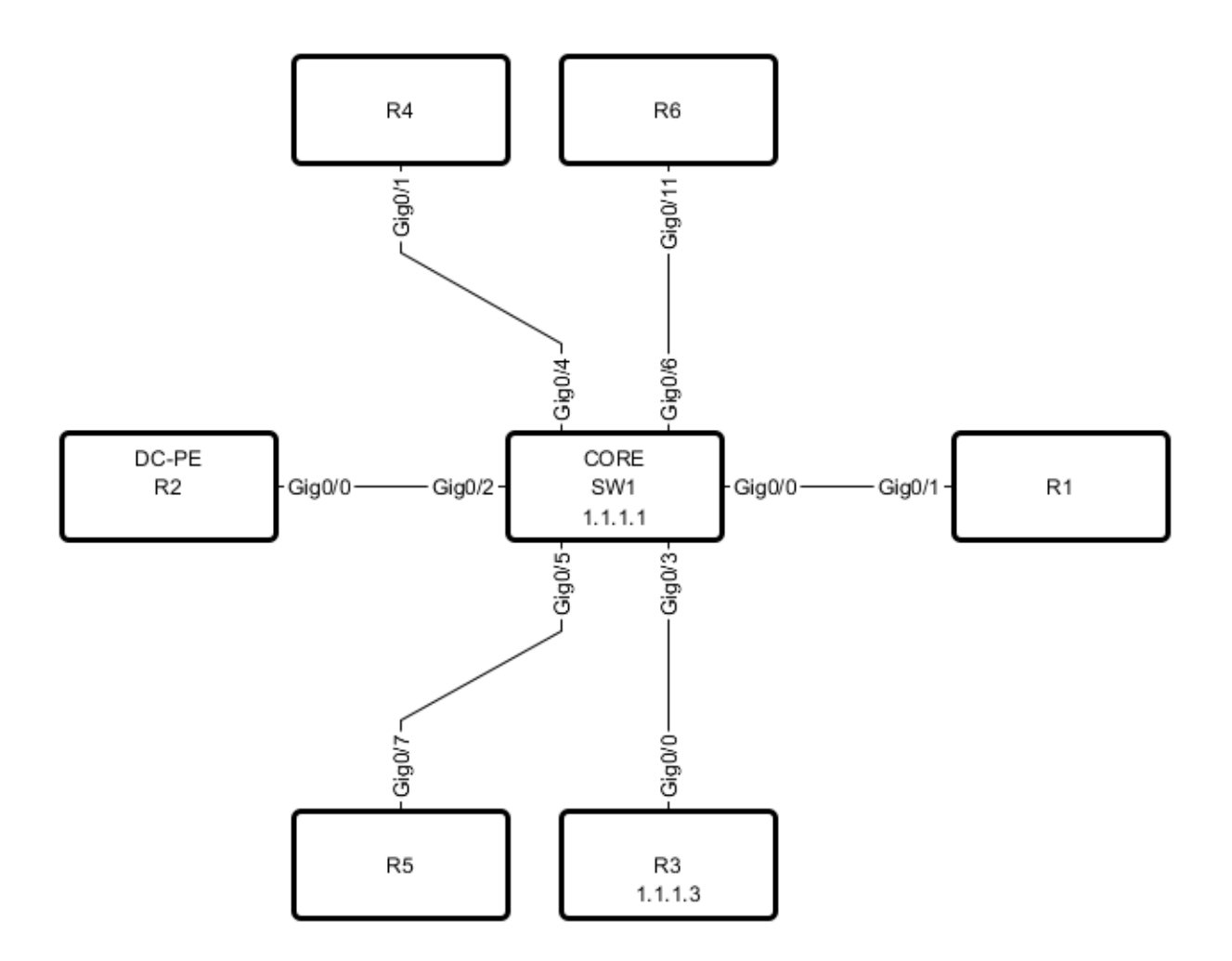

## **3.1.6 Loading graph from csv**

Similar to from\_dict or from\_list methods, from\_csv method can take csv data with elements details and add them to diagram. Two types of csv table should be provided - one for nodes, another for links.

## from N2G import yed\_diagram

```
diagram = yed_diagram()
csv_links_data = """"source","src_label","label","target","trgt_label","description"
"a","Gig0/0\nUP","DF","R1","Gig0/1","vlans_trunked: 1,2,3\nstate: up"
"R1","Gig0/0","Copper","c","Gig0/2",
"R1","Gig0/0","Copper","e","Gig0/2",
d,Gig0/21,FW,e,Gig0/23,
"" "" ""
csv_nodes_data=""""id","pic","label","bottom_label","top_label","description"
a,router,"R12",,,
"R1",,,"SGD1378","servers",
"c",,"R3","SGE3412","servers","1.1.1.1"
"d","firewall.svg","FW1",,,"2.2.2.2"
"e","router","R11",,,
```

```
diagram.from_csv(csv_nodes_data)
diagram.from_csv(csv_links_data)
diagram.dump_file(filename="Sample_graph.graphml", folder="./Output/")
```
After opening and editing diagram, it might look like this:

## **3.1.7 Loading existing diagrams**

. . . . . . .

N2G yEd module uses custom nmetadata and emetadata attributes to store original node and link id. For nodes, nmetadata contains node id in a format {'id': 'node\_id\_value'}, for links emetadata contains source and target node ids as well as link id, e.g. {"sid": "SW1", "tid": "R6", "id": "8e96ade0d90d33c3308721dc2a53b391"}, where link id calculated using rules described in *API reference* section.

nmetadata and emetadata custom attributes used to properly load previously produced diagrams for modification, as a result:

**Warning:** currently, N2G yEd module can properly load only diagrams that were created by this module in the first place or diagrams that had manually added nmetadata and emetadata attributes.

N2G yEd module provides from\_file and from\_text methods to load existing diagram content, to load diagram from file one can use this as example:

```
from N2G import yed_diagram
diagram = yed\_diagram()diagram.from_file("./source/diagram_old.graphml")
```
After diagram loaded it can be modified or updated using add\_x, from\_x, delete\_x or compare methods.

## **3.1.8 Diagram layout**

To arrange diagram nodes in certain way one can use layout method that relies on [igraph library](https://igraph.org/2020/02/14/igraph-0.8.0-python.html) to calculate node coordinates in accordance with certain algorithm. List of supported layout algorithms and their details can be found [here](https://igraph.org/python/doc/tutorial/tutorial.html#layout-algorithms) together with brief description in *API Reference* section.

Sample code to layout diagram:

```
from N2G import yed_diagram
diagram = yed\_diagram()diagram.from_file("./source/diagram_old.graphml")
diagram.layout(algo="drl", width=500, height=500)
diagram.dump_file(filename="Sample_graph.graphml", folder="./Output/")
```
## **3.1.9 Comparing diagrams**

Comparing diagrams can be useful to spot changes in your system. N2G compare method allow to calculate differences between old and new graphs and produce resulting diagram highlighting changes.

```
from N2G import yed_diagram
diagram = yed_diagram()
old\_graph = \{'nodes': [
    {'id': 'R1'}, {'id': 'R2'}, {'id': 'R3'},
    ],
'edges': [
    {'source': 'R1', 'target': 'R2'},
    {'source': 'R2', 'target': 'R3'},
    {'source': 'R3', 'target': 'R1'}
]}
new_graph = {
'nodes': [
    {'id': 'R1'}, {'id': 'R2'}, {'id': 'R4'},
    ],
'edges': [
    {'source': 'R1', 'target': 'R2'},
    {'source': 'R2', 'target': 'R4'}
]}
diagram.from_dict(old_graph)
diagram.compare(new_graph)
diagram.layout(algo="kk", width=500, height=500)
diagram.dump_file(filename="Sample_graph.graphml", folder="./Output/")
```
Original and after diagrams:

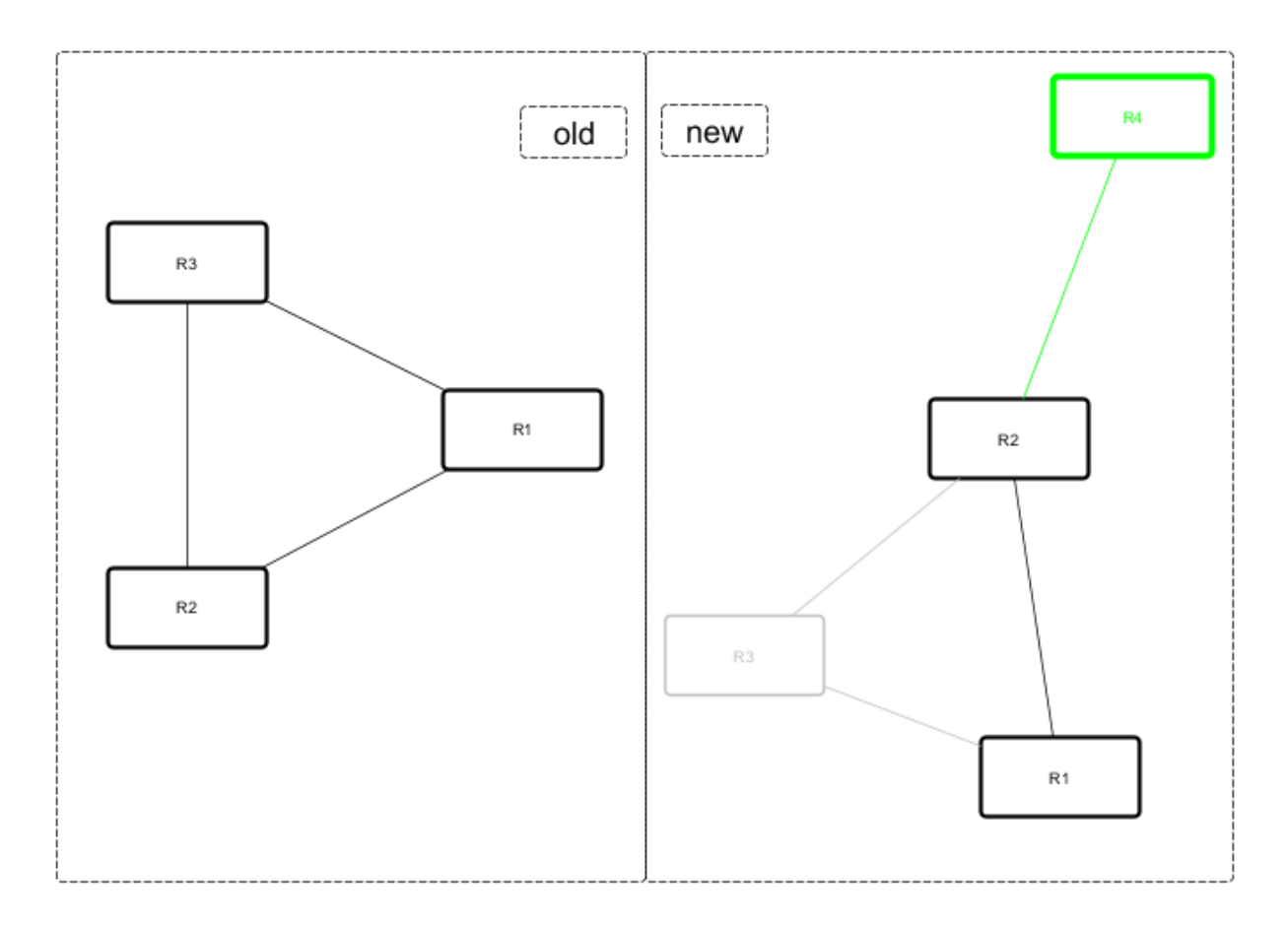

R3 and its links are missing - highlighted in gray, but R4 and its link is new - highlighted in green.

## **3.1.10 API reference**

API reference for N2G yEd module.

class N2G.plugins.diagrams.N2G\_yEd.yed\_diagram(*node\_duplicates='skip'*, *link\_duplicates='skip'*) N2G yEd module allows to produce diagrams in yEd .graphml format.

## **Parameters**

- node\_duplicates (str) can be of value skip, log, update
- link\_duplicates (str) can be of value skip, log, update
- add\_link(*source*, *target*, *label=''*, *src\_label=''*, *trgt\_label=''*, *description=''*, *attributes=None*, *url=''*, *link\_id=None*)

Method to add link between nodes.

#### **Parameters**

- source (str) mandatory, id of source node
- target (str) mandatory, id of target node
- label (str) label at the center of the edge, by default equal to id attribute
- src\_label (str) label to display at the source end of the edge
- trgt\_label (str) label to display at target end of the edge
- description (str) string to save as link description attribute
- url (str) string to save as link url attribute
- attributes (dict) dictionary of yEd graphml tag names and attributes
- link\_id (str or int) optional link id value, must be unique across all links

Attributes dictionary keys will be used as xml tag names and values dictionary will be used as xml tag attributes, example:

```
{
    "LineStyle": {"color": "#00FF00", "width": "1.0"},
    "EdgeLabel": {"textColor": "#00FF00"},
}
```
**Note:** If source or target nodes does not exists, they will be automatically created

## add\_node(*id*, *\*\*kwargs*)

Convenience method to add node, by calling one of node add methods following these rules:

- If pic attribute in kwargs, add\_svg\_node is called
- If group kwargs attribute equal to *True*, \_add\_group\_node called
- add\_shape\_node called otherwise

#### **Parameters**

• id (str) mandatory, unique node identifier, usually equal to node name

add\_shape\_node(*id*, *label=''*, *top\_label=''*, *bottom\_label=''*, *attributes=None*, *description=''*,

```
shape_type='roundrectangle', url='', width=120, height=60, x_pos=200, y_pos=150,
**kwargs)
```
Method to add node of type "shape".

#### **Parameters**

- id (str) mandatory, unique node identifier, usually equal to node name
- label (str) label at the center of the node, by default equal to id attribute
- top\_label (str) label displayed at the top of the node
- bottom\_label (str) label displayed at the bottom of the node
- description (str) string to save as node description attribute
- shape\_type (str) shape type, default "roundrectangle"
- url (str) url string to save a node url attribute
- width (int) node width in pixels
- height (int) node height in pixels
- x\_pos (int) node position on x axis
- y\_pos (int) node position on y axis
- attributes (dict) dictionary of yEd graphml tag names and attributes

Attributes dictionary keys will be used as xml tag names and values dictionary will be used as xml tag attributes, example:

```
{
    'Shape' : {'type': 'roundrectangle'},
    'DropShadow': { 'color': '#B3A691', 'offsetX': '5', 'offsetY': '5'}
}
```
add\_svg\_node(*pic*, *id*, *pic\_path='./Pics/'*, *label=''*, *attributes=None*, *description=''*, *url=''*, *width=50*, *height=50*, *x\_pos=200*, *y\_pos=150*, *\*\*kwargs*)

Method to add SVG picture as node by loading SVG file content into graphml

## **Parameters**

- id (str) mandatory, unique node identifier, usually equal to node name
- pic (str) mandatory, name of svg file
- pic\_path (str) OS path to SVG file folder, default is ./Pics/
- label (str) label displayed above SVG node, if not provided, label set equal to id
- description (str) string to save as node description attribute
- url (str) url string to save as node url attribute
- width (int) node width in pixels
- height (int) node height in pixels
- x\_pos (int) node position on x axis
- y\_pos (int) node position on y axis
- attributes (dict) dictionary of yEd graphml tag names and attributes

Attributes dictionary keys will be used as xml tag names and values dictionary will be used as xml tag attributes, example:

```
'DropShadow': { 'color': '#B3A691', 'offsetX': '5', 'offsetY': '5'}
```
compare(*data*, *missing\_nodes=None*, *new\_nodes=None*, *missing\_links=None*, *new\_links=None*)

Method to combine two graphs - existing and new - and produce resulting graph following these rules:

- nodes and links present in new graph but not in existing graph considered as new and will be updated with new\_nodes and new\_links attributes by default highlighting them in green
- nodes and links missing from new graph but present in existing graph considered as missing and will be updated with missing\_nodes and missing\_links attributes by default highlighting them in gray
- nodes and links present in both graphs will remain unchanged

#### **Parameters**

{

}

- data (dict) dictionary containing new graph data, dictionary format should be the same as for from\_dict method.
- missing\_nodes (dict) dictionary with attributes to apply to missing nodes
- new\_nodes (dict) dictionary with attributes to apply to new nodes
- missing\_links (dict) dictionary with attributes to apply to missing links
- new\_links (dict) dictionary with attributes to apply to new links

## **Sample usage**:

```
from N2G import yed_diagram
diagram = yed_diagram()
new_graph = {
    'nodes': [
        {'id': 'a', 'pic': 'router_round', 'label': 'R1' }
   ],
    'edges': [
        {'source': 'f', 'src_label': 'Gig0/21', 'label': 'DF', 'target': 'b'}
   ]
}
diagram.from_file("./old_graph.graphml")
diagram.compare(new_graph)
diagram.dump_file(filename="compared_graph.graphml")
```

```
delete_link(id=None, ids=None, label='', src_label='', trgt_label='', source='', target='')
     Method to delete link by its id. Bulk delete operation supported by providing list of link ids to delete.
```
If link id or ids not provided, id calculated based on - label, src\_label, trgt\_label, source, target - attributes using this algorithm:

- 1. Edge tuple produced: tuple(sorted([label, src\_label, trgt\_label, source, target]))
- 2. MD5 hash derived from tuple: hashlib.md5(",".join(edge\_tup).encode()).hexdigest()

#### **Parameters**

- id (str) id of single link to delete
- ids (list) list of link ids to delete
- label (str) link label to calculate id of single link to delete
- src\_label (str) link source label to calculate id of single link to delete
- trgt\_label (str) link target label to calculate id of single link to delete
- source (str) link source to calculate id of single link to delete
- target (str) link target to calculate id of single link to delete

#### delete\_node(*id=None*, *ids=None*)

Method to delete node by its id. Bulk delete operation supported by providing list of node ids to delete.

#### **Parameters**

- id (str) id of single node to delete
- ids (list) list of node ids to delete

#### dump\_file(*filename=None*, *folder='./Output/'*)

Method to save current diagram in .graphml file.

#### **Parameters**

- filename (str) name of the file to save diagram into
- folder (str) OS path to folder where to save diagram file

If no filename provided, timestamped format will be used to produce filename, e.g.: Sun Jun 28 20-30-57 2020\_output.graphml

#### dump\_xml()

Method to return current diagram XML text

from\_csv(*text\_data*)

Method to build graph from CSV tables

#### **Parameters**

• text\_data (str) CSV text with links or nodes details

This method supports loading CSV text data that contains nodes or links information. If id in headers, from\_dict method will be called for CSV processing, from\_list method will be used otherwise.

CSV data with nodes details should have headers matching add node methods arguments and rules.

CSV data with links details should have headers matching add\_link method arguments and rules.

Sample CSV table with link details:

```
"source","src_label","label","target","trgt_label","description"
"a","Gig0/0","DF","b","Gig0/1","vlans_trunked: 1,2,3"
"b","Gig0/0","Copper","c","Gig0/2",
"b","Gig0/0","Copper","e","Gig0/2",
d,Gig0/21,FW,e,Gig0/23,
```
Sample CSV table with node details:

```
"id","pic","label","bottom_label","top_label","description"
a,router_1,"R1,2",,,
"b",,,"some","top_some",
"c",,"somelabel","botlabel","toplabel","some node description"
"d","firewall.svg","somelabel1",,,"some node description"
"e","router_2","R1",,,
```
## from\_dict(*data*)

Method to build graph from dictionary.

#### **Parameters**

• data (dict) dictionary with nodes and link/edges details.

Example data dictionary:

```
sample_graph = {
    'nodes': [
        {
            'id': 'a',
            'pic': 'router',
            'label': 'R1'
        },
        {
            'id': 'b',
            'label': 'somelabel',
            'bottom_label':'botlabel',
            'top_label':'toplabel',
            'description': 'some node description'
        },
        {
            'id': 'e',
            'label': 'E'
        }
```

```
],
    'edges': [
        {
             'source': 'a',
             'src_label': 'Gig0/0',
             'label': 'DF',
             'target': 'b',
             'trgt_label': 'Gig0/1',
             'description': 'vlans_trunked: 1,2,3'
        }
    ],
    'links': [
        {
             'source': 'a',
             'target': 'e'
        }
    ]
}
```
## **Dictionary Content Rules**

- dictionary may contain nodes key with a list of nodes dictionaries
- each node dictionary must contain unique id attribute, other attributes are optional
- dictionary may contain edges or links key with a list of edges dictionaries
- each link dictionary must contain source and target attributes, other attributes are optional

## from\_file(*filename*, *file\_load='xml'*)

Method to load data from file for processing. File format can be yEd graphml (XML) or CSV

#### **Parameters**

- filename (str) OS path to file to load
- file\_load (str) indicated the load of the file, supports xml, csv

#### from\_list(*data*)

Method to build graph from list.

## **Parameters**

• data (list) list of link dictionaries,

Example data list:

```
sample_graph = [
    {
        'source': 'a',
        'src_label': 'Gig0/0\nUP',
        'label': 'DF',
        'target': 'b',
        'trgt_label': 'Gig0/1',
        'description': 'vlans_trunked: 1,2,3\nstate: up'
   },
    {
        'source': 'a',
```

```
'target': {
             'id': 'e',
             'label': 'somelabel',
             'bottom_label':'botlabel',
             'top_label':'toplabel',
             'description': 'some node description'
        }
    }
}
```
## **List Content Rules**

]

- each list item must have target and source attributes defined
- target/source attributes can be either a string or a dictionary
- dictionary target/source node must contain id attribute and other supported node attributes

**Note:** By default yed\_diagram object node\_duplicates action set to 'skip' meaning that node will be added on first occurrence and ignored after that. Set node\_duplicates to 'update' if node with given id need to be updated by later occurrences in the list.

## from\_xml(*text\_data*)

Method to load yEd graphml XML formatted text for processing

#### **Parameters**

• text\_data (str) text data to load

layout(*algo='kk'*, *width=1360*, *height=864*, *\*\*kwargs*)

Method to calculate graph layout using Python [igraph](https://igraph.org/python/doc/tutorial/tutorial.html#layout-algorithms) library

## **Parameters**

- algo (str) name of layout algorithm to use, default is 'kk'. Reference *Layout algorithms* table below for valid algo names
- width (int) width in pixels to fit layout in
- height (int) height in pixels to fit layout in
- kwargs any additional kwargs to pass to igraph Graph.layout method

## **Layout algorithms**

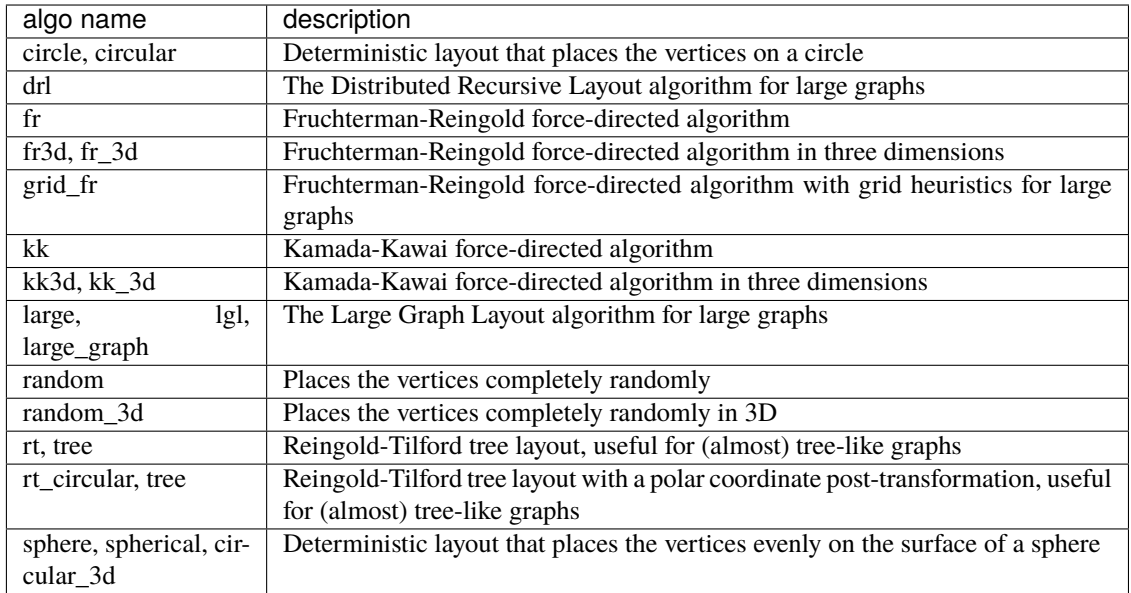

## set\_attributes(*element*, *attributes=None*)

Method to set attributes for XML element

## **Parameters**

{

}

- element (object) xml etree element object to set attributes for
- attributes (dict) dictionary of yEd graphml tag names and attributes

Attributes dictionary keys will be used as xml tag names and values dictionary will be used as xml tag attributes, example:

```
"LineStyle": {"color": "#00FF00", "width": "1.0"},
"EdgeLabel": {"textColor": "#00FF00"},
```
update\_link(*edge\_id=''*, *label=''*, *src\_label=''*, *trgt\_label=''*, *source=''*, *target=''*, *new\_label=None*, *new\_src\_label=None*, *new\_trgt\_label=None*, *description=''*, *attributes=None*)

Method to update edge/link details.

## **Parameters**

- edge\_id (str) md5 hash edge id, if not provided, will be generated based on edge attributes
- label (str) existing edge label
- src\_label (str) existing edge src\_label
- trgt\_label (str) existing edge tgt\_label
- source (str) existing edge source node ID
- target (str) existing edge target node id
- new\_label (str) new edge label
- new\_src\_label (str) new edge src\_label
- new\_trgt\_label (str) new edge tgt\_label
- description (str) new edge description
- attributes (str) dictionary of attributes to apply to edge element

Either of these must be provided to find edge element to update:

- edge\_id MD5 hash or
- label, src\_label, trgt\_label, source, target attributes to calculate edge\_id

edge\_id calculated based on - label, src\_label, trgt\_label, source, target - attributes following this algorithm:

- 1. Edge tuple produced: tuple(sorted([label, src\_label, trgt\_label, source, target]))
- 2. MD5 hash derived from tuple: hashlib.md5(",".join(edge\_tup).encode()).hexdigest()

This method will replace existing and add new labels to the link.

Existing description attribute will be replaced with new value.

Attributes will replace existing values.

update\_node(*id*, *label=None*, *top\_label=None*, *bottom\_label=None*, *attributes=None*, *description=None*, *width=''*, *height=''*)

Method to update node details

## **Parameters**

- id (str) mandatory, unique node identifier, usually equal to node name
- label (str) label at the center of the shape node or above SVG node
- top\_label (str) label displayed at the top of the node
- bottom\_label (str) label displayed at the bottom of the node
- description (str) string to save as node description attribute
- width (int) node width in pixels
- height (int) node height in pixels
- attributes (dict) dictionary of yEd graphml tag names and attributes

Attributes dictionary keys will be used as xml tag names and values dictionary will be used as xml tag attributes, example:

```
{
    'Shape' : {'type': 'roundrectangle'},
    'DropShadow': { 'color': '#B3A691', 'offsetX': '5', 'offsetY': '5'}
}
```
This method will replace existing and add new labels to the node.

Existing description attribute will be replaced with new value.

Height and width will override existing values.

Attributes will replace existing values.

## <span id="page-23-0"></span>**3.2 DrawIo Diagram Plugin**

N2G Drawio Module supports producing XML structured text files that can be opened by Diagrams [DrawIO desktop](https://github.com/jgraph/drawio-desktop/releases) or [DrawIO web](https://app.diagrams.net/) applications

## **3.2.1 Quick start**

Nodes and links can be added one by one using add\_node and add\_link methods

```
from N2G import drawio_diagram
diagram = drawio_diagram()
diagram.add_diagram("Page-1")
diagram.add_node(id="R1")
diagram.add_node(id="R2")
diagram.add_link("R1", "R2", label="DF", src_label="Gi1/1", trgt_label="GE23")
diagram.layout(algo="kk")
diagram.dump_file(filename="Sample_graph.drawio", folder="./Output/")
```
After opening and editing diagram, it might look like this:

Working with drawio module should be started with adding new diagram, after that nodes and links can be added. It is possible to switch between diagrams to edit using go\_to\_diagram method.

**Note:** link src\_label and trgt\_label attributes supported starting with 0.2.0 version

## **3.2.2 Adding styles**

Styles used to change the way how things look and can be applied to nodes or links. Styles attributes in DrawIO encoded using strings similar to this one:

```
shape=mxgraph.cisco.misc.asr_1000_series;html=1;pointerEvents=1;dashed=0;fillColor=
˓→#036897;strokeColor=#ffffff;strokeWidth=2;verticalLabelPosition=bottom;
˓→verticalAlign=top;align=center;outlineConnect=0;
```
above strings can be found in node and link settings:

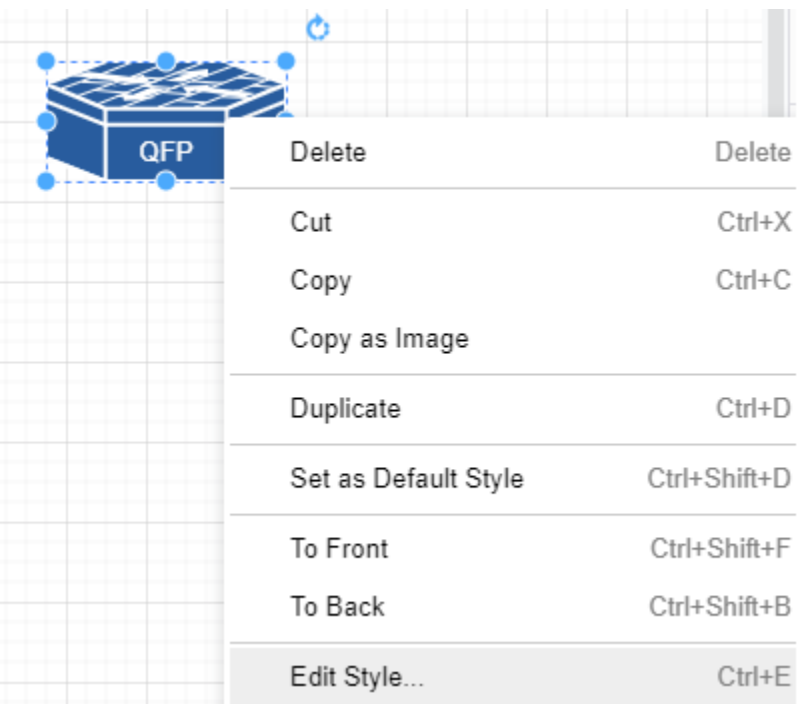

and can be used to reference by node and links style attribute, additionally, style string can be saved in text file and style attribute can reference that file OS path location.

```
from N2G import drawio_diagram
new_link_style="endArrow=classic;fillColor=#f8cecc;strokeColor=#FF3399;dashed=1;
˓→edgeStyle=entityRelationEdgeStyle;startArrow=diamondThin;startFill=1;endFill=0;
˓→strokeWidth=5;"
building_style="shape=mxgraph.cisco.buildings.generic_building;html=1;pointerEvents=1;
˓→dashed=0;fillColor=#036897;strokeColor=#ffffff;strokeWidth=2;
˓→verticalLabelPosition=bottom;verticalAlign=top;align=center;outlineConnect=0;"
diagram = drawio\_diagram()diagram.add_diagram("Page-1")
diagram.add_node(id="HQ", style=building_style, width=90, height=136)
diagram.add_node(id="R1", style="./styles/router.txt")
diagram.add_link("R1", "HQ", label="DF", style=new_link_style)
```
where *./styles/router.txt* content is:

```
shape=mxgraph.cisco.routers.atm_router;html=1;pointerEvents=1;dashed=0;fillColor=#036897;
˓→strokeColor=#ffffff;strokeWidth=2;verticalLabelPosition=bottom;verticalAlign=top;
˓→align=center;outlineConnect=0;
```
After opening and editing diagram, it might look like this:

**Note:** DrawIO does not encode node width and height attributes in style string, as a result width and height should be provided separately or will be set to default values: 120 and 60 pixels

## **3.2.3 Nodes and links data attributes**

Data and URL attributes can be added to links and nodes to encode additional information. Data attribute should be a dictionary of key value pairs to add, where values can be of type string only.

URL attribute can point to WEB link or can reference another diagram/tab name.

```
from N2G import drawio_diagram
diagram = drawio_diagram()
diagram.add_diagram("Page-1")
diagram.add_node(id="R1", data={"a": "b", "c": "d"}, url="http://google.com")
diagram.add_diagram("Page-2")
diagram.add_node(id="R2", url="Page-1")
diagram.add_node(id="R3")
diagram.add_link("R2", "R3", label="uplink", data={"speed": "1G", "media": "10G-LR"},.
\rightarrowurl="http://cmdb.local")
diagram.dump_file(filename="Sample_graph.drawio", folder="./Output/")
```
After opening and editing diagram, it might look like this:

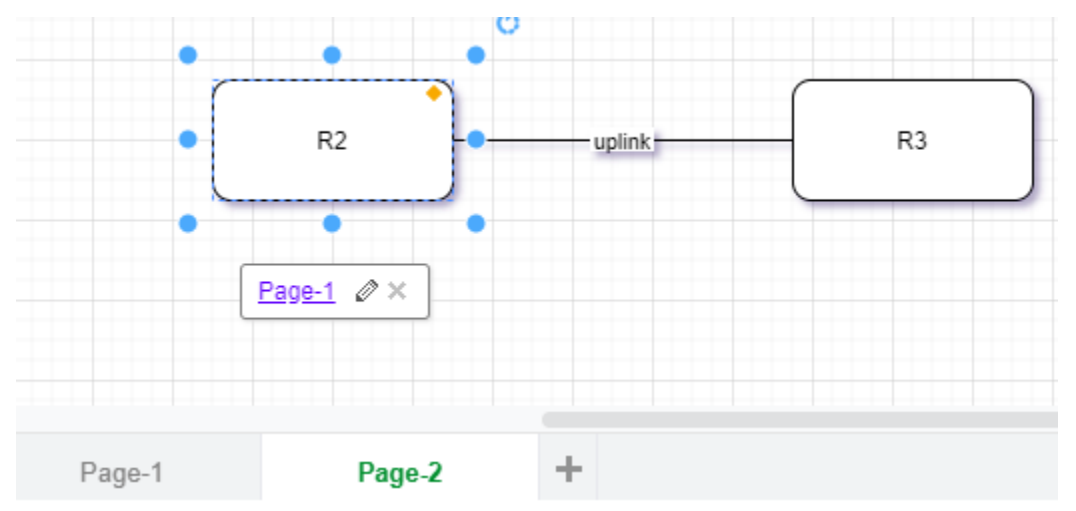

## **3.2.4 Loading graph from dictionary**

Diagram elements can be loaded from dictionary structure. That dictionary may contain nodes, links and edges keys, these keys should contain list of dictionaries where each dictionary item will contain element attributes such as id, labels, data, url etc.

```
from N2G import drawio_diagram
diagram = drawio_diagram()
sample_graph={
'nodes': [
    {'id': 'a', 'style': './styles/router.txt', 'label': 'R1', 'width': 78, 'height': 53}
\hookrightarrow,
    {'id': 'R2', 'label':'CE12800'},
    {'id': 'c', 'label': 'R3', 'data': {'role': 'access', 'make': 'VendorX'}}
],
```

```
'links': [
    {'source': 'a', 'label': 'DF', 'target': 'R2', 'data': {'role': 'uplink'}},
    {'source': 'R2', 'label': 'Copper', 'target': 'c'},
    {'source': 'c', 'label': 'ZR', 'target': 'a'}
]}
diagram.from_dict(sample_graph, width=300, height=200, diagram_name="Page-2")
diagram.layout(algo="kk")
diagram.dump_file(filename="Sample_graph.drawio", folder="./Output/")
```
After opening and editing diagram, it might look like this:

## **3.2.5 Loading graph from list**

From list method allows to load graph from list of dictionaries, generally containing link details like source, target, label. Additionally source and target can be defined using dictionaries as well, containing nodes details.

**Note:** Non-existing node will be automatically added on first encounter, by default later occurrences of same node will not lead to node attributes change, that behavior can be changed setting node\_duplicates drawio\_diagram attribute equal to *update* value.

```
from N2G import drawio_diagram
diagram = drawio\_diagram()sample\_list\_graph = \lceil{'source': {'id': 'SW1'}, 'target': 'R1', 'label': 'Gig0/1--Gi2'},
    {'source': 'R2', 'target': 'SW1', "data": {"speed": "1G", "media": "10G-LR"}},
    {'source': {'id':'a', 'label': 'R3'}, 'target': 'SW1'},
    {'source': 'SW1', 'target': 'R4'}
]
diagram.from_list(sample_list_graph, width=300, height=200, diagram_name="Page-2")
diagram.layout(algo="kk")
diagram.dump_file(filename="Sample_graph.drawio", folder="./Output/")
```
After opening and editing diagram, it might look like this:

## **3.2.6 Loading graph from csv**

Similar to from\_dict or from\_list, from\_csv method can take csv data with elements details and add them to diagram. Two types of csv table should be provided - one for nodes, another for links.

```
from N2G import drawio_diagram
diagram = drawio_diagram()
csv_links_data = """"source","label","target"
"a","DF","b"
"b","Copper","c"
"b","Copper","e"
d,FW,e
"" "" ""
```

```
csv_nodes_data=""""id","label","style","width","height"
a,"R12","./styles/router.txt",78,53
"b","R2",,,
"c","R3",,,
"d","SW22",,,
"e","R1",,,
"""
diagram.from_csv(csv_nodes_data)
diagram.from_csv(csv_links_data)
diagram.layout(algo="kk")
diagram.dump_file(filename="Sample_graph.drawio", folder="./Output/")
```
After opening and editing diagram, it might look like this:

## **3.2.7 Loading existing diagrams**

N2G DrawIO module provides from\_file and from\_text methods to load existing diagram content, to load diagram from file one can use this as example:

```
from N2G import drawio_diagram
diagram = drawio\_diagram()diagram.from_file("./source/old_office_diagram.drawio")
```
After diagram loaded it can be modified or updated using  $add_x$ , from\_x, delete\_x or compare methods.

## **3.2.8 Diagram layout**

To arrange diagram nodes in certain way one can use layout method that relies on [igraph library](https://igraph.org/2020/02/14/igraph-0.8.0-python.html) to calculate node coordinates in accordance with certain algorithm. List of supported layout algorithms and their details can be found [here](https://igraph.org/python/doc/tutorial/tutorial.html#layout-algorithms) together with brief description in *API Reference* section.

Sample code to layout diagram:

```
from N2G import drawio_diagram
diagram = drawio\_diagram()diagram.from_file("./source/old_office_diagram.graphml")
diagram.layout(algo="drl")
diagram.dump_file(filename="updated_office_diagram.graphml", folder="./Output/")
```
## **3.2.9 Comparing diagrams**

Comparing diagrams can help to spot changes in your system. N2G compare method allow to calculate differences between old and new graphs and produce resulting diagram highlighting changes.

```
from N2G import drawio_diagram
diagram = drawio\_diagram()old_graph = {
```

```
'nodes': [
    {'id': 'R1'}, {'id': 'R2'}, {'id': 'R3'},
    ],
'edges': [
    {'source': 'R1', 'target': 'R2'},
    {'source': 'R2', 'target': 'R3'},
    {'source': 'R3', 'target': 'R1'}
]}
new\_graph = \{'nodes': [
    {'id': 'R1'}, {'id': 'R2'}, {'id': 'R4'},
    ],
'edges': [
    {'source': 'R1', 'target': 'R2'},
    {'source': 'R2', 'target': 'R4'}
]}
diagram.add_diagram("Page-1", width=500, height=500)
diagram.from_dict(old_graph)
diagram.compare(new_graph)
diagram.layout(algo="kk")
diagram.dump_file(filename="Sample_graph.drawio", folder="./Output/")
```
Original and after diagrams combined:

R3 and its links are missing - highlighted in gray, but R4 and its link is new - highlighted in green.

## **3.2.10 API reference**

API reference for N2G DrawIO module.

class N2G.plugins.diagrams.N2G\_DrawIO.drawio\_diagram(*node\_duplicates='skip'*, *link\_duplicates='skip'*) N2G DrawIO module allows to produce diagrams compatible with DrawIO XML format.

#### **Parameters**

- node\_duplicates (str) can be of value skip, log, update
- link\_duplicates (str) can be of value skip, log, update

**Warning:** This method must be called to create at list one diagram tab to work with prior to nodes and links can be added to the drawing calling add\_link or add\_node methods.

#### **Parameters**

- id (str) id of the diagram, should be unique across other diagrams
- name (str) tab name
- width (int) width of diagram in pixels
- height (int) height of diagram in pixels

add\_diagram(*id*, *name=''*, *width=1360*, *height=864*) Method to add new diagram tab and switch to it.

```
add_link(source, target, style='', label='', data=None, url='', src_label='', trgt_label='', src_label_style='',
           trgt_label_style='', link_id=None, **kwargs)
```
Method to add link between nodes to the diagram.

## **Parameters**

- source (str) mandatory, source node id
- source (str) mandatory, target node id
- label (str) link label to display at the center of the link
- data (dict) dictionary of key value pairs to add as link data
- url (str) url string to save as link url attribute
- style (str) string or OS path to text file with style to apply to the link
- src\_label (str) link label to display next to source node
- trgt\_label (str) link label to display next to target node
- src\_label\_style (str) source label style string
- trgt\_label\_style (str) target label style string
- link\_id (str or int) optional link id value, must be unique across all links

Sample DrawIO style string for the link:

```
endArrow=classic;fillColor=#f8cecc;strokeColor=#FF3399;dashed=1;
edgeStyle=entityRelationEdgeStyle;startArrow=diamondThin;startFill=1;
endFill=0;strokeWidth=5;
```
**Note:** If source or target nodes does not exists, they will be automatically created

All labels are optional and substituted with empty values to calculate link id.

add\_node(*id*, *label=''*, *data=None*, *url=''*, *style=''*, *width=120*, *height=60*, *x\_pos=200*, *y\_pos=150*,

*\*\*kwargs*)

Method to add node to the diagram.

## **Parameters**

- id (str) mandatory, unique node identifier, usually equal to node name
- label (str) node label, if not provided, set equal to id
- data (dict) dictionary of key value pairs to add as node data
- url (str) url string to save as node url attribute
- width (int) node width in pixels
- height (int) node height in pixels
- x\_pos (int) node position on x axis
- y\_pos (int) node position on y axis
- style (str) string containing DrawIO style parameters to apply to the node

Sample DrawIO style string for the node:

```
shape=mxgraph.cisco.misc.asr_1000_series;html=1;pointerEvents=1;
dashed=0;fillColor=#036897;strokeColor=#ffffff;strokeWidth=2;
verticalLabelPosition=bottom;verticalAlign=top;align=center;
outlineConnect=0;
```
compare(*data*, *diagram\_name=None*, *missing\_colour='#C0C0C0'*, *new\_colour='#00FF00'*)

Method to combine two graphs - existing and new - and produce resulting graph following these rules:

- nodes and links present in new graph but not in existing graph considered as new and will be updated with new\_colour style attribute by default highlighting them in green
- nodes and links missing from new graph but present in existing graph considered as missing and will be updated with missing\_colour style attribute by default highlighting them in gray
- nodes and links present in both graphs will remain unchanged

#### **Parameters**

- data (dict) dictionary containing new graph data, dictionary format should be the same as for from\_dict method.
- missing\_colour (str) colour to apply to missing elements
- new\_colour (str) colour to apply to new elements

#### **Sample usage**:

```
from N2G import drawio_diagram
existing_graph = {
    "nodes": [
        {"id": "node-1"},
        {"id": "node-2"},
        {"id": "node-3"}
],
    "links": [
        {"source": "node-1", "target": "node-2", "label": "bla1"},
        {"source": "node-2", "target": "node-3", "label": "bla2"},
    ]
}
new_graph = {
    "nodes": [
        {"id": "node-99"},
        {"id": "node-100", "style": "./Pics/router_1.txt", "width": 78, "height
ightharpoonup": 53},
   ],
    "links": [
        {"source": "node-2", "target": "node-3", "label": "bla2"},
        {"source": "node-99", "target": "node-3", "label": "bla99"},
        {"source": "node-100", "target": "node-99", "label": "bla10099"},
    ]
}
drawing = drawio\_diagram()drawing.from_dict(data=existing_graph)
drawing.compare(new_graph)
drawing.layout(algo="kk")
drawing.dump_file(filename="compared_graph.drawio")
```
delete\_link(*id=None*, *ids=None*, *label=''*, *source=''*, *target=''*, *src\_label=''*, *trgt\_label=''*)

Method to delete link by its id. Bulk delete operation supported by providing list of link ids to delete.

If link id or ids not provided, id calculated based on - label, source, target - attributes using this algorithm:

- 1. Edge tuple produced: tuple(sorted([label, source, target]))
- 2. MD5 hash derived from tuple: hashlib.md5(",".join(edge\_tup).encode()).hexdigest()

## **Parameters**

- id (str) id of single link to delete
- ids (list) list of link ids to delete
- label (str) link label to calculate id of single link to delete
- source (str) link source to calculate id of single link to delete
- target (str) link target to calculate id of single link to delete
- src\_label (str) link source label to calculate id of single link to delete
- trgt\_label (str) link target label to calculate id of single link to delete

## delete\_node(*id=None*, *ids=None*)

Method to delete node by its id. Bulk delete operation supported by providing list of node ids to delete.

## **Parameters**

- id (str) id of single node to delete
- ids (list) list of node ids to delete

## dump\_file(*filename=None*, *folder='./Output/'*)

Method to save current diagram in .drawio file.

## **Parameters**

- filename (str) name of the file to save diagram into
- folder (str) OS path to folder where to save diagram file

If no filename provided, timestamped format will be used to produce filename, e.g.: Sun Jun 28 20-30-57 2020\_output.drawio

## dump\_xml()

Method to return current diagram XML text

## from\_csv(*text\_data*)

Method to build graph from CSV tables

## **Parameters**

• text\_data (str) CSV text with links or nodes details

This method supports loading CSV text data that contains nodes or links information. If id in headers, from\_dict method will be called for CSV processing, from\_list method will be used otherwise.

CSV data with nodes details should have headers matching add\_node method arguments and rules.

CSV data with links details should have headers matching add\_link method arguments and rules.

Sample CSV table with links details:

```
"source","label","target","src_label","trgt_label"
"a","DF","b","Gi1/1","Gi2/2"
"b","Copper","c","Te2/1",
"b","Copper","e","","GE3"
"d","FW","e",,
```
Sample CSV table with nodes details:

```
"id","label","style","width","height"
a,"R1,2","./Pics/cisco_router.txt",78,53
"b","some",,,
"c","somelabel",,,
"d","somelabel1",,,
"e","R1",,,
```
from\_dict(*data*, *diagram\_name='Page-1'*, *width=1360*, *height=864*) Method to build graph from dictionary.

## **Parameters**

- diagram\_name (str) name of the diagram tab where to add links and nodes. Diagram tab will be created if it does not exists
- width (int) diagram width in pixels
- height (int) diagram height in pixels
- data (dict) dictionary with nodes and link/edges details, example:

```
sample_graph = {
    'nodes': [
        {
            'id': 'a',
            'label': 'R1'
        },
        {
            'id': 'b',
            'label': 'somelabel',
            'data': {'description': 'some node description'}
        },
        {
            'id': 'e',
            'label': 'E'
        }
   ],
    'edges': [
        {
            'source': 'a',
            'label': 'DF',
            'src_label': 'Gi1/1',
            'trgt_label': 'Gi2/2',
            'target': 'b',
            'url': 'google.com'
        }
    ],
```

```
'links': [
         {
             'source': 'a',
             'target': 'e'
         }
    ]
}
```
## **Dictionary Content Rules**

- dictionary may contain nodes key with a list of nodes dictionaries
- each node dictionary must contain unique id attribute, other attributes are optional
- dictionary may contain edges or links key with a list of edges dictionaries
- each link dictionary must contain source and target attributes, other attributes are optional

from\_file(*filename*, *file\_load='xml'*)

Method to load nodes and links from Drawio diagram file for further processing

## **Args**

• filename - OS path to .drawio file to load

```
from_list(data, diagram_name='Page-1', width=1360, height=864)
```
Method to build graph from list.

#### **Parameters**

- diagram\_name (str) name of the diagram tab where to add links and nodes. Diagram tab will be created if it does not exists
- width (int) diagram width in pixels
- height (int) diagram height in pixels
- data (list) list of link dictionaries, example:

```
sample_graph = [
    {
        'source': 'a',
        'label': 'DF',
        'src_label': 'Gi1/1',
        'trgt_label': 'Gi2/2',
        'target': 'b',
        'data': {'vlans': 'vlans_trunked: 1,2,3\nstate: up'}
    },
    {
        'source': 'a',
        'target': {
                 'id': 'e',
                 'label': 'somelabel',
                 'data': {'description': 'some node description'}
            }
        }
    }
]
```
## **List Content Rules**

- each list item must have target and source attributes defined
- target/source attributes can be either a string or a dictionary
- dictionary target/source node must contain id attribute and other supported node attributes

**Note:** By default drawio\_diagram object node\_duplicates action set to 'skip' meaning that node will be added on first occurrence and ignored after that. Set node\_duplicates to 'update' if node with given id need to be updated by later occurrences in the list.

## from\_xml(*text\_data*)

Method to load graph from .drawio XML text produced by DrawIO

## **Args**

• text\_data - text data to load

## go\_to\_diagram(*diagram\_name=None*, *diagram\_index=None*)

DrawIO supports adding multiple diagram tabs within single document. This method allows to switch between diagrams in different tabs. That way each tab can be updated separately.

## **Parameters**

- diagram\_name (str) name of diagram tab to switch to
- diagram\_index (int) index of diagram tab to switch to, will change to last tab if index is out of range. Index can be positive or negative number and follows Python list index behavior. For instance, index equal to "-1" we go to last tab, "0" will go to first tab

## layout(*algo='kk'*, *ig\_kwargs=None*, *\*\*kwargs*)

Method to calculate graph layout using Python [igraph](https://igraph.org/python/versions/latest/tutorial.html) library

## **Parameters**

- algo (str) name of layout algorithm to use, default is 'kk'. Reference *Layout algorithms* table below for valid algo names
- ig\_kwargs (dict) arguments to use to instantiate igraph's Graph instance as per [documentation](https://igraph.org/python/versions/latest/api/igraph.Graph.html#__init__)
- kwargs any additional kwargs to pass to igraph Graph.layout method as per [documentation](https://igraph.org/python/versions/latest/api/igraph.Graph.html#layout)

## **Layout algorithms**

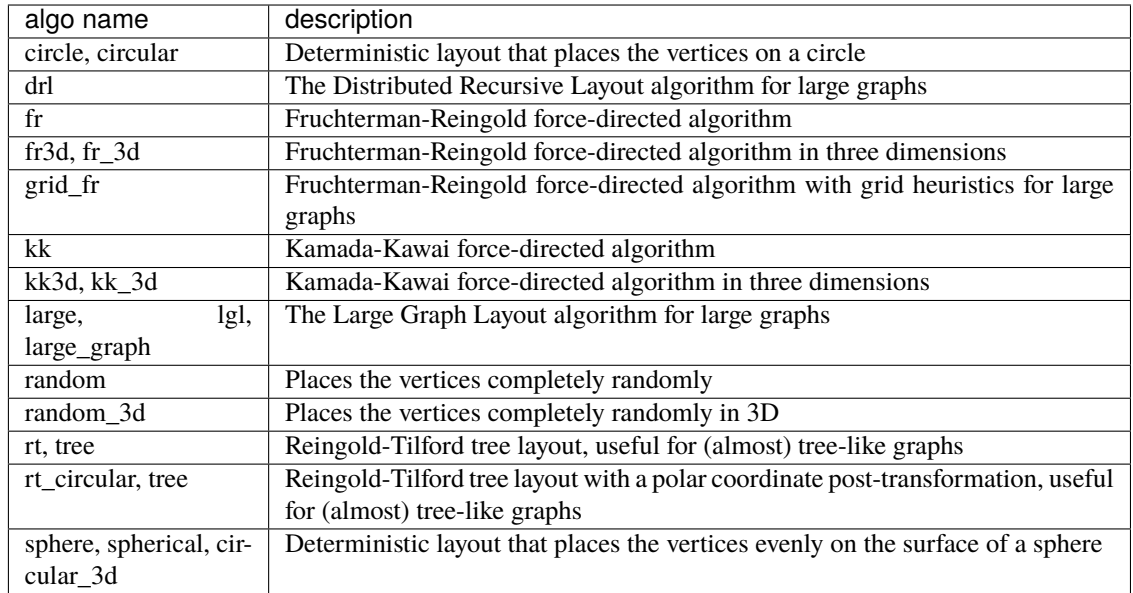

update\_link(*edge\_id=''*, *label=''*, *source=''*, *target=''*, *data=None*, *url=''*, *style=''*, *src\_label=''*, *trgt\_label=''*, *new\_label=None*, *new\_src\_label=None*, *new\_trgt\_label=None*, *src\_label\_style=''*, *trgt\_label\_style=''*)

Method to update edge/link details.

## **Parameters**

- edge\_id (str) md5 hash edge id, if not provided, will be generated based on link attributes
- label (str) existing edge label
- src\_label (str) existing edge source label
- trgt\_label (str) existing edge target label
- source (str) existing edge source node id
- target (str) existing edge target node id
- new\_label (str) new edge label
- data (dict) edge new data attributes
- url (str) edge new url attribute
- style (str) OS path to file or sting containing style to apply to edge
- new\_src\_label (str) new edge source label`
- new\_trgt\_label (str) new edge target label
- src\_label\_style (str) string with style to apply to source label
- trgt\_label\_style (str) strung with style to apply to target label

Either of these must be provided to find link element to update:

- edge\_id MD5 hash or
- label, source, target, src\_label, trgt\_label existing link attributes to calculate edge\_id
edge\_id calculated based on - label, source, target, src\_label, trgt\_label - attributes following this algorithm:

- 1. Edge tuple produced: tuple(sorted([label, source, target, src\_label, trgt\_label]))
- 2. MD5 hash derived from tuple: hashlib.md5(",".join(edge\_tup).encode()).hexdigest()

If no label, src\_label, trgt\_label provided, they substituted with empty values in assumption that values for existing link are empty as well.

This method will replace existing or add new labels to the link.

Existing data attribute will be amended with new values using dictionary like update method.

New style will replace existing style.

update\_node(*id*, *label=None*, *data=None*, *url=None*, *style=''*, *width=''*, *height=''*, *\*\*kwargs*) Method to update node details. Uses node id to search for node to update

#### **Parameters**

- id (str) mandatory, unique node identifier
- label (str) label at the center of the node
- data (dict) dictionary of data items to add to the node
- width (int) node width in pixels
- height (int) node height in pixels
- url (str) url string to save as node *url* attribute
- style (str) string containing DrawIO style parameters to apply to the node

## **3.3 V3D Diagram Plugin**

Module to produce JSON structure compatible with [3D Force-Directed Graph](https://github.com/vasturiano/3d-force-graph) library [JSON input syntax](https://github.com/vasturiano/3d-force-graph#input-json-syntax)

Why? Because network 3D visualisation is awesome. However, author is not aware of complete application that is capable of displaying produced results utilizing [3D Force-Directed Graph](https://github.com/vasturiano/3d-force-graph) library. There is an attempt to make such an application described in *[Built-in Diagram Viewer](#page-40-0)* section, but it is very (very) far from being perfect. Hence, if you are aware of better option to visualize data compatible with [JSON input syntax](https://github.com/vasturiano/3d-force-graph#input-json-syntax) please let the author know about it.

### **3.3.1 Quick start**

Nodes and links can be added one by one using add\_node and add\_link methods

```
from N2G import v3d_diagramm as create_v3d_diagram
v3d_drawing = create_v3d_diagram()
v3d_drawing.add_node(id="node-1")
v3d_drawing.add_node(id="node-2")
v3d_drawing.add_link("node-1", "node-2", label="link 1")
v3d_drawing.dump_file()
```
After opening and editing produced JSON text file, it might look like this:

```
{
    "nodes": [
        {
            "id": "node-1",
            "label": "node-1",
            "color": "green",
            "nodeResolution": 8,
            "data": {}
        },
        {
            "id": "node-2",
            "label": "node-2",
            "color": "green",
            "nodeResolution": 8,
            "data": {}
        }
    ],
    "links": [
        {
            "id": "b35ebf8a6eeb7084dd9f3e14ec85eb9c",
            "label": "bla1",
            "source": "node-1",
            "target": "node-2",
            "src_label": "",
            "trgt_label": "",
            "data": {}
        }
    ]
}
```
## **3.3.2 Nodes and links default attributes**

Node dictionaries have these attributes added by default:

- id node unique identifier
- label node label to display
- color node color, default is green
- nodeResolution how smooth node sphere is, default value is 8
- data data dictionary

Link dictionaries have these attributes added by default:

- source source node id
- target target node id
- id link unique identifier, calculated automatically if not supplied
- label link label
- data data dictionary
- src\_label link label to use next to source node

• trgt\_label - link label to use next to target node

### **3.3.3 Loading graph from dictionary**

Graph can be loaded from dictionary data using from\_dict method, sample code:

```
from N2G import v3d_diagramm as create_v3d_diagram
sample_data = \{'links': [{'data': {}, 'label': 'bla1', 'source': 'node-1', 'src_label': '', 'target
˓→': 'node-2', 'trgt_label': ''},
              {'data': {}, 'label': 'bla2', 'source': 'node-1', 'src_label': '', 'target
˓→': 'node-3', 'trgt_label': ''},
              {'data': {}, 'label': 'bla3', 'source': 'node-3', 'src_label': '', 'target
˓→': 'node-5', 'trgt_label': ''},
              {'data': {}, 'label': 'bla4', 'source': 'node-3', 'src_label': '', 'target
\rightarrow': 'node-4', 'trgt_label': ''},
              {'data': {}, 'label': 'bla77', 'source': 'node-33', 'src_label': '',
˓→'target': 'node-44', 'trgt_label': ''},
              {'data': {'cd': 123, 'ef': 456}, 'label': 'bla6', 'source': 'node-6', 'src_
˓→label': '', 'target': 'node-1', 'trgt_label': ''}],
    'nodes': [{'color': 'green', 'data': {}, 'id': 'node-1', 'label': 'node-1',
˓→'nodeResolution': 16},
              {'color': 'green', 'data': {}, 'id': 'node-2', 'label': 'node-2',
˓→'nodeResolution': 8},
              {'color': 'blue', 'data': {'val': 4}, 'id': 'node-3', 'label': 'node-3',
˓→'nodeResolution': 8},
              {'color': 'green', 'data': {}, 'id': 'node-4', 'label': 'node-4',
˓→'nodeResolution': 8},
              {'color': 'green', 'data': {}, 'id': 'node-5', 'label': 'node-5',
˓→'nodeResolution': 8},
              {'color': 'green', 'data': {'a': 'b', 'c': 'd'}, 'id': 'node-6', 'label':
˓→'node-6', 'nodeResolution': 8},
              {'color': 'green', 'data': {}, 'id': 'node-33', 'label': 'node-33',
˓→'nodeResolution': 8},
              {'color': 'green', 'data': {}, 'id': 'node-44', 'label': 'node-44',
˓→'nodeResolution': 8},
              {'color': 'green', 'data': {}, 'id': 'node-25', 'label': 'node-25',
˓→'nodeResolution': 8}]
}
v3d_drawing = create_v3d_diagram()
v3d_drawing.from_dict(sample_data)
v3d_drawing.dump_file()
```
## **3.3.4 Loading graph from list**

Graph can be loaded from list data using from\_list method, sample code:

```
from N2G import v3d_diagramm as create_v3d_diagram
sample_data_list = \lceil{'data': {}, 'label': 'bla1', 'source': {'id': 'node-1', 'nodeResolution': 16}, 'src_
˓→label': '', 'target': {'id': 'node-2'}, 'trgt_label': ''},
    {'data': {}, 'label': 'bla2', 'source': 'node-1', 'src_label': '', 'target': 'node-3
˓→', 'trgt_label': ''},
    {'data': {}, 'label': 'bla3', 'source': {'id': 'node-3'}, 'src_label': '', 'target':
˓→'node-5', 'trgt_label': ''},
    {'data': {}, 'label': 'bla4', 'source': {'id': 'node-3', 'data': {'val': 4}}, 'src_
˓→label': '', 'target': 'node-4', 'trgt_label': ''},
    {'data': {}, 'label': 'bla77', 'source': 'node-33', 'src_label': '', 'target': 'node-
˓→44', 'trgt_label': ''},
    {'data': {'cd': 123, 'ef': 456}, 'label': 'bla6', 'source': {'id': 'node-6', 'data':
˓→{'a': 'b', 'c': 'd'}}, 'src_label': '', 'target': 'node-1', 'trgt_label': ''}
]
v3d_{\text{d}}rawing = \text{create}_v3d_{\text{d}}ram()v3d_drawing.from_list(sample_data_list)
v3d_drawing.dump_file()
```
## **3.3.5 Loading existing diagrams**

Existing [JSON input syntax](https://github.com/vasturiano/3d-force-graph#input-json-syntax) data can be loaded into V3D plugin for processing and manipulation using sample code:

```
from N2G import v3d_diagramm as create_v3d_diagram
data = '''{
    "nodes": [
        \mathbf{f}"id": "id1",
        "name": "name1",
        "val": 1
        },
        {
        "id": "id2",
        "name": "name2",
        "val": 10
        }
    ],
    "links": [
        {
             "source": "id1",
             "target": "id2"
        }
    ]
}'''
```

```
v3d_drawing = create_v3d_diagram()
v3d_drawing.from_v3d_json(data)
```
## **3.3.6 Diagram layout**

To arrange diagram nodes in certain way one can use layout method that relies on [igraph library](https://igraph.org/2020/02/14/igraph-0.8.0-python.html) to calculate node coordinates in accordance with certain algorithm. List of supported layout algorithms and their details can be found [here](https://igraph.org/python/doc/tutorial/tutorial.html#layout-algorithms) together with brief description in *API Reference* section.

Sample code to layout diagram:

```
from N2G import v3d_diagramm as create_v3d_diagram
sample_data_list = [
    {'data': {}, 'label': 'bla1', 'source': {'id': 'node-1', 'nodeResolution': 16}, 'src_
˓→label': '', 'target': {'id': 'node-2'}, 'trgt_label': ''},
    {'data': {}, 'label': 'bla2', 'source': 'node-1', 'src_label': '', 'target': 'node-3
˓→', 'trgt_label': ''},
   {'data': {}, 'label': 'bla3', 'source': {'id': 'node-3'}, 'src_label': '', 'target':
˓→'node-5', 'trgt_label': ''},
    {'data': {}, 'label': 'bla4', 'source': {'id': 'node-3', 'data': {'val': 4}}, 'src_
˓→label': '', 'target': 'node-4', 'trgt_label': ''},
    {'data': {}, 'label': 'bla77', 'source': 'node-33', 'src_label': '', 'target': 'node-
˓→44', 'trgt_label': ''},
    {'data': {'cd': 123, 'ef': 456}, 'label': 'bla6', 'source': {'id': 'node-6', 'data':
˓→{'a': 'b', 'c': 'd'}}, 'src_label': '', 'target': 'node-1', 'trgt_label': ''}
]
v3d_drawing = create_v3d_diagram()
v3d_drawing.from_list(sample_data_list)
v3d_drawing.layout(algo='kk3d', dx=200, dy=200, dz=200)
```
Where dx, dy and dz help to set diagram 3d size.

## <span id="page-40-0"></span>**3.3.7 Built-in Diagram Viewer**

V3D plugin comes with simple 3d diagram viewer for the purpose of demonstration and to explore produced diagram.

Built in WEB server uses Flask in debug mode, hence not suitable for production use.

To install Flask WEB framework - pip install Flask

Sample code to run built-in WEB server:

```
from N2G import v3d_diagramm as create_v3d_diagram
sample_data_list = [
   {'data': {}, 'label': 'bla1', 'source': {'id': 'node-1', 'nodeResolution': 16}, 'src_
˓→label': '', 'target': {'id': 'node-2'}, 'trgt_label': ''},
   {'data': {}, 'label': 'bla2', 'source': 'node-1', 'src_label': '', 'target': 'node-3
˓→', 'trgt_label': ''},
   {'data': {}, 'label': 'bla3', 'source': {'id': 'node-3'}, 'src_label': '', 'target':
  'node-5', 'trgt\_label': '}\n(continues on next page)
```
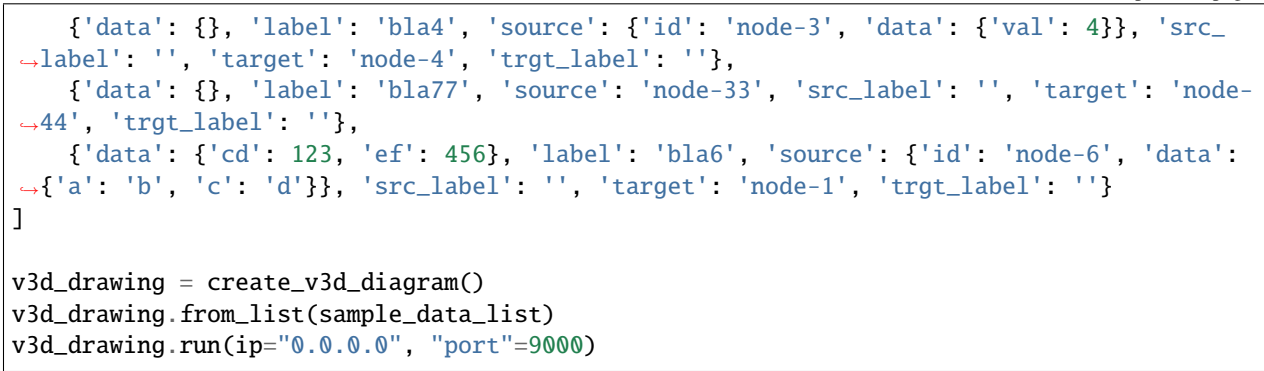

If all good, browsing to http://127.0.0.1:9000 URL should load similar to below 3D diagram:

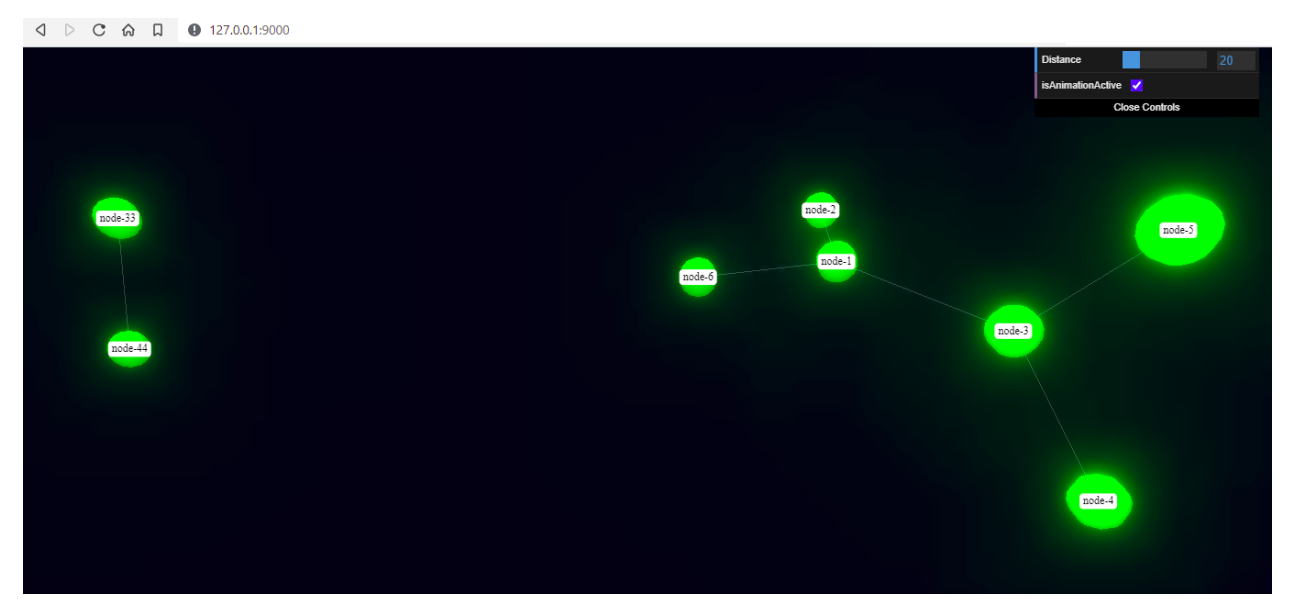

## **3.3.8 API reference**

API reference for N2G V3D module.

class N2G.plugins.diagrams.N2G\_V3D.v3d\_diagramm(*node\_duplicates='skip'*, *link\_duplicates='skip'*) Class to produce JSON data structure compatible with [3D Force-Directed Graph](https://github.com/vasturiano/3d-force-graph) library [JSON input syntax](https://github.com/vasturiano/3d-force-graph#input-json-syntax)

#### **Parameters**

- node\_duplicates (str) what to do with node duplicates skip (default), update or log
- link\_duplicates (str) what to do with link duplicates skip (default), update or log

add\_link(*source*, *target*, *label=''*, *src\_label=''*, *trgt\_label=''*, *data=None*, *id=None*, *\*\*kwargs*) Method to add link between nodes.

#### **Parameters**

- **source** (str) mandatory, source node id
- $target (str)$  mandatory, target node id
- Label (str) link label to display at the center of the link
- **data** (dict) dictionary of key value pairs to add as link data
- $src \_\_\_\_\_\$  (str) link label to use next to source node
- trgt\_label (str) link label to use next to target node
- $id (str)$  explicit link identifier to use
- **kwargs** (dict) any additional kwargs to add to link dictionary

**Note:** If source or target nodes does not exists, they will be automatically created

All labels are optional and substituted with empty values to calculate link id.

By default V3D uses below code to produce MD5 hash digest for link id:

```
link_tup = tuple(sorted([label, source, target, src_label, trgt_label]))
link_id = hashlib.md5(",".join(edge_tup).encode()).hexdigest()
```
add\_node(*id*, *label=''*, *data=None*, *color='green'*, *nodeResolution=8*, *\*\*kwargs*) Method to add node to the diagram.

#### **Parameters**

- $id (str)$  mandatory, unique node identifier, usually equal to node name
- label (str) node label, if not provided, set equal to id
- data (dict) dictionary of key value pairs to add as node data
- $f\mathbf{x}$  (int) node position on x axis
- $fy (int)$  node position on y axis
- $fz (int)$  node position on z axis
- $color (str)$  node color e.g. blue, default is green
- **nodeResolution** (int) geometric resolution of the node, expressed in how many slice segments to divide the circumference. Higher values yield smoother spheres.
- kwargs (dict) any additional kwargs to add to node dictionary as per [node styling at](https://github.com/vasturiano/3d-force-graph#node-styling)[tributes](https://github.com/vasturiano/3d-force-graph#node-styling) such as nodeRelSize, nodeOpacity, nodeVal etc.

delete\_link(*source=None*, *target=None*, *label=''*, *src\_label=''*, *trgt\_label=''*, *id=None*)

Method to delete link. Uses link id to search for link to delete, if no id provided uses source, target, label, src\_label, trgt\_label to calculate edge id.

#### **Parameters**

- **source** (str) source node id
- target  $(str)$  target node id
- label (str) existing link label
- src\_label (str) link source label
- trgt\_label (str) link target label
- $id (str)$  link identifier to find the link to delete

#### delete\_node(*id*)

Method to delete node. Uses node id to search for node to delete.

**Parameters id** – (str) mandatory, unique node identifier

#### dump\_dict()

Method to populate self.drawing dictionary with current links and nodes items, return self.drawing dictionary content after that.

dump\_file(*filename=None*, *folder='./Output/'*, *json\_kwargs=None*) Method to save current diagram to text file in a JSON format.

#### **Parameters**

- **filename**  $-$  (str) name of the file to save diagram into
- **folder** (str) OS path to folder where to save diagram file, default is ./Output/
- json\_kwargs (dict) kwargs to use with json.dumps method

If no filename provided, timestamped format used to produce filename, e.g.: Sun Jun 28 20-30-57 2020\_output.txt

#### dump\_json(*\*\*kwargs*)

Method to transform graph data in a JSON formatted string.

**Parameters kwargs** – (dict) kwargs to use with json.dumps method

#### from\_dict(*data*)

Method to build graph from dictionary.

**Parameters** data – (dict) dictionary with nodes and link/edges details

Sample data dictionary:

```
sample_graph = {
    'nodes': [
        {
            'id': 'a',
             'label': 'R1'
        },
        {
            'id': 'b',
            'label': 'somelabel',
            'data': {'description': 'some node description'}
        },
        {
             'id': 'e',
             'label': 'E'
        }
    ],
    'edges': [
        {
             'source': 'a',
             'label': 'DF',
             'src_label': 'Gi1/1',
            'trgt_label': 'Gi2/2',
            'target': 'b',
            'url': 'google.com'
        }
    ],
    'links': [
        {
             'source': 'a',
```

```
'target': 'e'
         }
    ]
}
```
#### **Dictionary Content Rules**

- dictionary may contain nodes key with a list of nodes dictionaries
- each node dictionary must contain unique id attribute, other attributes are optional
- dictionary may contain edges or links key with a list of edges dictionaries
- each link dictionary must contain source and target attributes, other attributes are optional

#### from\_list(*data*)

Method to build graph from list.

Parameters data – (list) list of link dictionaries

Sample list data:

```
sample_graph = [
    {
        'source': 'a',
        'label': 'DF',
        'src_label': 'Gi1/1',
        'trgt_label': 'Gi2/2',
        'target': 'b',
        'data': {'vlans': 'vlans_trunked: 1,2,3\nstate: up'}
    },
    {
        'source': 'a',
        'target': {
                 'id': 'e',
                 'label': 'somelabel',
                 'data': {'description': 'some node description'}
            }
        }
    }
]
```
#### **List Content Rules**

- each list item must have target and source attributes defined
- target/source attributes can be either a string or a dictionary
- dictionary target/source node must contain id attribute and other supported node attributes

**Note:** By default drawio\_diagram object node\_duplicates action set to 'skip' meaning that node will be added on first occurrence and ignored after that. Set node\_duplicates to 'update' if node with given id need to be updated by later occurrences in the list.

#### from\_v3d\_json(*data*)

Method to load [JSON input syntax](https://github.com/vasturiano/3d-force-graph#input-json-syntax) data into diagram plugin, presumably to perform various manipulations.

**Parameters data** – (str) string of [JSON input syntax](https://github.com/vasturiano/3d-force-graph#input-json-syntax) format

layout(*algo='kk3d'*, *dx=100*, *dy=100*, *dz=100*, *\*\*kwargs*)

Method to calculate graph layout using Python [igraph](https://igraph.org/python/doc/tutorial/tutorial.html#layout-algorithms) library

#### **Parameters**

- algo (str) name of igraph layout algorithm to use, default is 'kk3d'. Reference *Layout algorithms* table below for valid algo names
- kwargs (dict) any additional kwargs to pass to igraph Graph.layout method

#### **Layout algorithms**

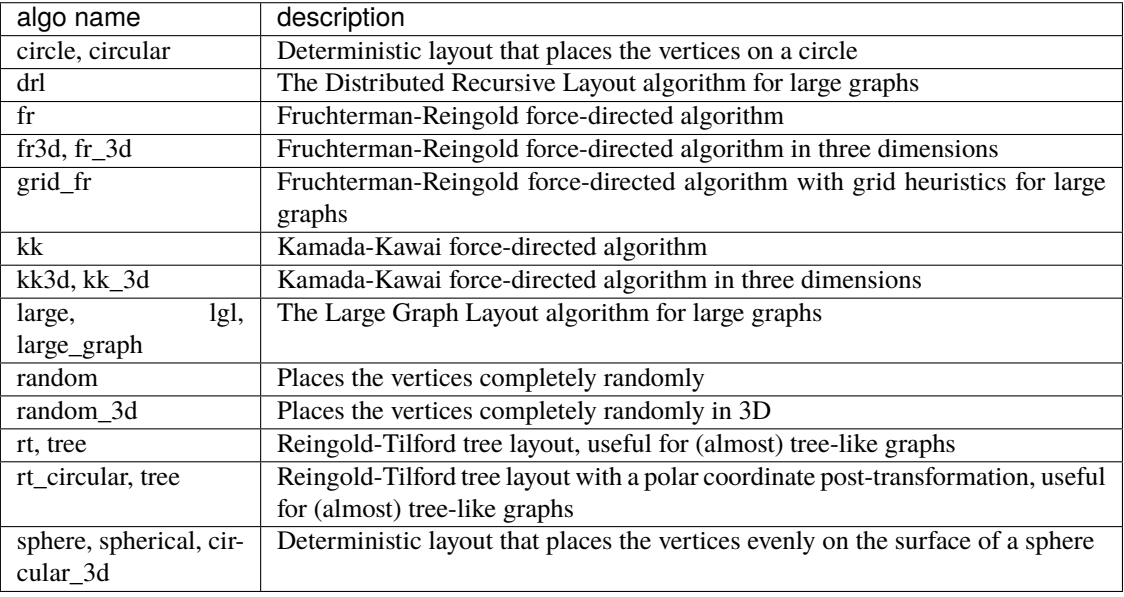

**Note:** if 2d layout algorithm called, z axis coordinate set to 0

run(*ip: str* = '0.0.0.0', port: int = 9000, debug: bool = True, dry\_run: bool = False)  $\rightarrow$  None Method to run FLASK web server using built-in browser app.

#### **Parameters**

- **ip** IP address to bound WEB server to
- **port** port number to run WEB server on
- debug If True run Flask server in debug mode
- dry\_run (bool) if True, do not start, return status info instead

update\_link(*source=None*, *target=None*, *label=''*, *src\_label=''*, *trgt\_label=''*, *new\_label=''*,

*new\_src\_label=''*, *new\_trgt\_label=''*, *data=None*, *url=''*, *id=None*, *\*\*kwargs*)

Method to update link details. Uses link id to search for link to update, if no id provided uses source, target, label, src\_label, trgt\_label to calculate edge id.

#### **Parameters**

- source (str) source node id
- $target (str) target node id$
- label (str) existing link label
- src\_label (str) existing link source label
- trgt\_label (str) existing link target label
- $new_labels (str)$  new link label to replace existing label
- **new\_src\_label** (str) new link source label to replace existing source label
- new\_trgt\_label (str) new link target label to replace existing target label
- data (dict) dictionary of key value pairs to update link data
- $url (str)$  url string to save as link url attribute
- $id (str)$  link identifier to find the link to update
- kwargs (dict) any additional kwargs to update link dictionary

#### update\_node(*id*, *data=None*, *\*\*kwargs*)

Method to update node details. Uses node id to search for node to update

#### **Parameters**

- $id (str)$  mandatory, unique node identifier
- data (dict) data argument/key dictionary content to update existing values
- kwargs (dict) any additional arguments to update node dictionary

### **CHAPTER**

## **FOUR**

# **DATA PLUGINS**

Data plugins take data of certain format as input and produce structured data that can serve as input for one of diagram plugins.

Data plugin device platform names correspond to [Netmiko SSH device\\_type values.](https://github.com/ktbyers/netmiko/blob/develop/PLATFORMS.md#supported-ssh-device_type-values)

# **4.1 CLI IP Data Plugin**

This plugin populates diagram with IP related information, such as subnets and IP addresses.

IP data plugin mainly useful in networking domain, it can take show commands output from network devices, parse it with TTP templates in a structure that processed further to load into one of diagram plugin objects using from\_dict method

## <span id="page-48-0"></span>**4.1.1 Features Supported**

### **Support matrix**

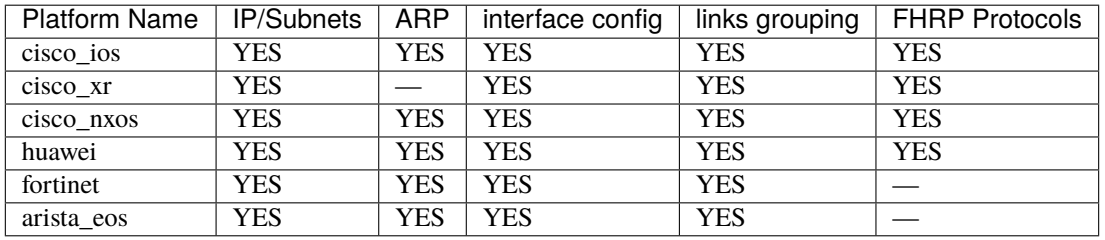

## **4.1.2 Required Commands output**

cisco\_ios:

- show running-config or show running-config | section interface mandatory output, used to parse interfaces IP addresses
- show ip arp and/or show ip arp vrf xyz required by ARP visualization feature

cisco\_xr:

- show running-config or show running-config interface mandatory output, used to parse interfaces IP addresses
- show arp and/or show arp vrf xyz/all required by ARP visualization feature

cisco\_nxos:

- show running-config or show running-config | section interface mandatory output, used to parse interfaces IP addresses
- show ip arp required by ARP visualization feature

huawei:

- display current-configuration interface mandatory output, used to parse interfaces IP addresses
- display arp all required by ARP visualization feature

fortinet:

- get system config mandatory output, used to parse interfaces IP addresses
- get system arp required by ARP visualization feature

arista\_eos:

- show running-config or show running-config | section interface mandatory output, used to parse interfaces IP addresses
- show ip arp and/or show ip arp vrf all required by ARP visualization feature

#### **4.1.3 Sample Usage**

Code to populate yEd diagram object with IP and subnet nodes using data dictionary:

```
data = {"huawei": ['''
<hua_sw1>dis current-configuration interface
#
interface Vlanif140
ip binding vpn-instance VRF_MGMT
ip address 10.1.1.2 255.255.255.0
vrrp vrid 200 virtual-ip 10.1.1.1
#
interface Eth-Trunk5.123
vlan-type dot1q 123
description hua_sw2 BGP peering
ip binding vpn-instance VRF_MGMT
ip address 10.0.0.1 255.255.255.252
ipv6 address FD00:1::1/126
#
interface Eth-Trunk5.200
vlan-type dot1q 200
description hua_sw3 OSPF peering
ip address 192.168.2.2 255.255.255.252
<hua_sw1>dis arp all
10.1.1.2 a008-6fc1-1101 I Vlanif140 VRF_MGMT
10.1.1.1 a008-6fc1-1102 0 D Vlanif140 VRF_MGMT
10.1.1.3 a008-6fc1-1103 10 D/200 Vlanif140 VRF_MGMT
10.1.1.9 a008-6fc1-1104 10 D/200 Vlanif140 VRF_MGMT
10.0.0.2 a008-6fc1-1105 10 D/200 Eth-Trunk5.123 VRF_MGMT
   ''',
   '''
```

```
<hua_sw2>dis current-configuration interface
#
interface Vlanif140
ip binding vpn-instance VRF_MGMT
ip address 10.1.1.3 255.255.255.0
vrrp vrid 200 virtual-ip 10.1.1.1
#
interface Eth-Trunk5.123
vlan-type dot1q 123
description hua_sw1 BGP peering
ip binding vpn-instance VRF_MGMT
ip address 10.0.0.2 255.255.255.252
ipv6 address FD00:1::2/126
    ''',<br>'''
<hua_sw3>dis current-configuration interface
#
interface Vlanif200
ip binding vpn-instance VRF_CUST1
ip address 192.168.1.1 255.255.255.0
#
interface Eth-Trunk5.200
vlan-type dot1q 200
description hua_sw1 OSPF peering
ip address 192.168.2.1 255.255.255.252
$\langle{}hua_Sw3>\rangle{}dis arp
192.168.1.1 a008-6fc1-1111 I Vlanif200
192.168.1.10 a008-6fc1-1110 30 D/300 Vlanif200
    '''],
"cisco_nxos": ['''
switch_1# show run | sec interface
interface Vlan133
 description OOB
 vrf member MGMT_OOB
 ip address 10.133.137.2/24
 hsrp 133
   preempt
   ip 10.133.137.1
!
interface Vlan134
 description OOB-2
 vrf member MGMT_OOB
 ip address 10.134.137.2/24
 vrrpv3 1334 address-family ipv4
   address 10.134.137.1 primary
!
interface Vlan222
 description PTP OSPF Routing pat to siwtch2
 ip address 10.222.137.1/30
!
interface Vlan223
```

```
description PTP OSPF Routing pat to siwtch3
 ip address 10.223.137.1/30
switch_1# show ip arp vrf all
10.133.137.2 - d094.7890.1111 Vlan133
10.133.137.1 - d094.7890.1111 Vlan133
10.133.137.30 - d094.7890.1234 Vlan133
10.133.137.91 - d094.7890.4321 Vlan133
10.134.137.1 - d094.7890.1111 Vlan134
10.134.137.2 - d094.7890.1111 Vlan134
10.134.137.3 90 d094.7890.2222 Vlan134
10.134.137.31 91 d094.7890.beef Vlan134
10.134.137.81 81 d094.7890.feeb Vlan134
10.222.137.2 21 d094.7890.2222 Vlan222
\mathbf{r} , \mathbf{r}}
drawing = create_yed_diagram()
drawer = cli\_ip\_data(drawing, add\_arp=True, add\_fhrp=True)drawer.work(data)
drawer.drawing.dump_file(filename="ip_graph_dc_1.graphml", folder="./Output/")
```
## **4.1.4 API Reference**

class N2G.plugins.data.cli\_ip\_data.cli\_ip\_data(*drawing*, *ttp\_vars=None*, *group\_links=False*, *add\_arp=False*, *label\_interface=False*, *label\_vrf=False*, *collapse\_ptp=True*, *add\_fhrp=False*, *bottom\_label\_length=0*, *lbl\_next\_to\_subnet=False*, *platforms=None*)

Class to instantiate IP Data Plugin.

#### **Parameters**

- drawing  $-(obj)$  N2G drawing object instantiated using drawing module e.g. yed\_diagram or drawio\_diagram
- ttp\_vars (dict) dictionary to use as TTP parser object template variables
- platforms  $-$  (list) list of platform names to process e.g. cisco\_ios, cisco\_xr etc, default is \_all\_
- group\_links (bool) if True, will group links between same nodes, default is False
- **add\_arp** (bool) if True, will add IP nodes from ARP parsing results, default is False
- **label\_interface** (bool) if True, will add interface name to the link's source and target labels, default is False
- label\_vrf (bool) if True, will add VRF name to the link's source and target labels, default is False
- collapse\_ptp (bool) if True (default) combines links for /31 and /30 IPv4 and /127 IPv6 subnets into a single ink
- **add\_fhrp** (bool) if True adds HSRP and VRRP IP addresses to the diagram, default is False
- **bottom\_label\_length** (int) bottom label length of interface description to use for subnet nodes, if False or 0, bottom label will not be set for subnet nodes
- lbl\_next\_to\_subnet (bool) if True, put link port:vrf: ip label next to subnet node, default is False

work(*data*)

Method to parse text data and add nodes and links to drawing object.

**Parameters** data – (dict or str) dictionary or OS path string to directories with data files

If data is dictionary, keys must correspond to **Platform** column in *[Features Supported](#page-48-0)* section table, values are lists of text items to process.

Data dictionary sample:

```
data = \{"cisco_ios" : ["h1", "h2"],
    "cisco_xr": ["h3", "h4"],
    "cisco_nxos": ["h5", "h6"],
    ...etc...
}
```
Where hX devices show commands output.

If data is an OS path directory string, child directories' names must correspond to **Platform** column in *[Features Supported](#page-48-0)* section table. Each child directory should contain text files with show commands output for each device, names of files are arbitrary, but output should contain device prompt to extract device hostname.

Directories structure sample:

```
folder_with_data
   cisco_ios
        switch1.txt
        switch2.txt
    cisco_nxos
        nxos_switch_1.txt
        nxos_switch_2.txt
```
To point N2G to above location data attribute string can be /var/data/n2g/folder\_with\_data/

## **4.2 CLI ISIS LSDB Data Plugin**

This module designed to process ISIS Link State Database (LSDB) of network devices CLI output and make diagram out of it.

Show commands output from devices parsed using TTP Templates into a dictionary structure.

After parsing, results processed further to form a dictionary of nodes and links keyed by unique nodes and links identifiers, dictionary values are nodes dictionaries and for links it is a list of dictionaries of links between pair of nodes. For nodes ISIS RID used as a unique ID, for links it is sorted tuple of source, target and label keys' values. This structure helps to eliminate duplicates.

Next step is post processing, such as packing links between nodes or IP lookups.

Last step is to populate N2G drawing with new nodes and links using from\_dict method.

## <span id="page-53-0"></span>**4.2.1 Features Supported**

#### **Support matrix**

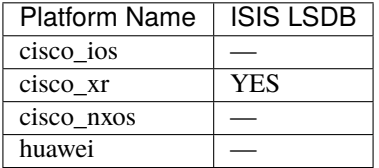

### **4.2.2 Required Commands output**

cisco\_xr:

• show isis database verbose - mandatory output, used to parse ISIS LSDB content

## **4.2.3 Sample usage**

Code to populate yEd diagram object with ISIS LSDB sourced nodes and links:

```
from N2G import yed_diagram as create_yed_diagram
from N2G import cli_isis_data
isis_lsdb_data = {"cisco_xr": ['''
RP/0/RP0/CPU0:ROUTER-X1#show isis database verbose
IS-IS 1234 (Level-2) Link State Database
LSPID LSP Seq Num LSP Checksum LSP Holdtime/Rcvd ATT/P/OL
ROUTER-X1.00-00 * 0x00000832 0x74bc 64943/* 0/0/0
Auth: Algorithm HMAC-MD5, Length: 17
Area Address: 49.1234
NLPID: 0xcc
Router ID: 10.211.1.1
Hostname: ROUTER-X1
Metric: 0 IP-Extended 10.211.1.1/32
   Prefix Attribute Flags: X:1 R:0 N:0 E:0 A:0
Metric: 16777214 IS-Extended ROUTER-X2.00
   Local Interface ID: 9, Remote Interface ID: 50
   Interface IP Address: 10.123.0.17
   Neighbor IP Address: 10.123.0.18
   Affinity: 0x00000000
   Physical BW: 10000000 kbits/sec
   Reservable Global pool BW: 0 kbits/sec
   Global Pool BW Unreserved:
   [0]: 0 kbits/sec [1]: 0 kbits/sec
   [2]: 0 kbits/sec [3]: 0 kbits/sec
   [4]: 0 kbits/sec [5]: 0 kbits/sec
   [6]: 0 kbits/sec [7]: 0 kbits/sec
   Admin. Weight: 1000
   Ext Admin Group: Length: 32
   0x000000000 0x000000000
```

```
0x000000000 0x00000000
   0x00000000 0x00000000
   0x000000000 0x000000000
   Physical BW: 10000000 kbits/sec
Metric: 802 IS-Extended ROUTER-X5.00
   Local Interface ID: 7, Remote Interface ID: 53
   Interface IP Address: 10.123.0.25
   Neighbor IP Address: 10.123.0.26
   Affinity: 0x00000000
   Physical BW: 10000000 kbits/sec
   Reservable Global pool BW: 0 kbits/sec
   Global Pool BW Unreserved:
   [0]: 0 kbits/sec [1]: 0 kbits/sec
   [2]: 0 kbits/sec [3]: 0 kbits/sec
   [4]: 0 kbits/sec [5]: 0 kbits/sec
   [6]: 0 kbits/sec [7]: 0 kbits/sec
   Admin. Weight: 802
   Ext Admin Group: Length: 32
   0x000000000 0x000000000
   0x000000000 0x000000000
   0x000000000 0x00000000
   0x000000000 0x00000000
   Physical BW: 10000000 kbits/sec
ROUTER-X2.00-00 0x00000826 0x4390 65258/65535 0/0/0
Auth: Algorithm HMAC-MD5, Length: 17
Area Address: 49.1234
NLPID: 0xcc
Router ID: 10.211.1.2
Hostname: ROUTER-X2
Metric: 0 IP-Extended 10.211.1.2/32
   Prefix Attribute Flags: X:1 R:0 N:0 E:0 A:0
Metric: 301 IS-Extended ROUTER-X6.00
   Local Interface ID: 48, Remote Interface ID: 53
   Interface IP Address: 10.123.0.33
   Neighbor IP Address: 10.123.0.34
   Affinity: 0x00000000
   Physical BW: 10000000 kbits/sec
   Reservable Global pool BW: 0 kbits/sec
   Global Pool BW Unreserved:
   [0]: 0 kbits/sec [1]: 0 kbits/sec
   [2]: 0 kbits/sec [3]: 0 kbits/sec
   [4]: 0 kbits/sec [5]: 0 kbits/sec
   [6]: 0 kbits/sec [7]: 0 kbits/sec
   Admin. Weight: 301
   Ext Admin Group: Length: 32
   0x000000000 0x000000000
   0x00000000 0x00000000
   0x000000000 0x000000000
   0x000000000 0x000000000
   Physical BW: 10000000 kbits/sec
Metric: 16777214 IS-Extended ROUTER-X1.00
   Local Interface ID: 50, Remote Interface ID: 9
```

```
Interface IP Address: 10.123.0.18
   Neighbor IP Address: 10.123.0.17
   Affinity: 0x00000000
   Physical BW: 10000000 kbits/sec
   Reservable Global pool BW: 0 kbits/sec
   Global Pool BW Unreserved:
   [0]: 0 kbits/sec [1]: 0 kbits/sec
   [2]: 0 kbits/sec [3]: 0 kbits/sec
   [4]: 0 kbits/sec [5]: 0 kbits/sec
   [6]: 0 kbits/sec [7]: 0 kbits/sec
   Admin. Weight: 1000
   Ext Admin Group: Length: 32
   0x000000000 0x000000000
   0x000000000 0x000000000
   0x000000000 0x000000000
   0x000000000 0x00000000
   Physical BW: 10000000 kbits/sec
Total Level-2 LSP count: 2 Local Level-2 LSP count: 1
RP/0/RP0/CPU0:ROUTER-X1#
   ''']
}
drawing = create_yed_diagram()
drawer = cli_isis_data(drawing)
drawer.work(isis_lsdb_data)
drawing.dump_file()
```
## **4.2.4 API Reference**

class N2G.plugins.data.cli\_isis\_data.cli\_isis\_data(*drawing*, *ttp\_vars: Optional[dict] = None*, *ip\_lookup\_data: Optional[dict] = None*, *add\_connected: bool = False*, *ptp\_filter: Optional[list] = None*, *add\_data: bool = True*, *platforms: Optional[list] = None*)

Main class to instantiate ISIS LSDB Data Plugin object.

#### **Parameters**

- drawing  $-$  (obj) N2G Diagram object
- ttp\_vars (dict) Dictionary to use as vars attribute while instantiating TTP parser object
- platforms  $-$  (list) list of platform names to process e.g. cisco\_ios, cisco\_xr etc, default is \_all\_
- ip\_lookup\_data (dict or str) IP Lookup dictionary or OS path to CSV file
- add\_connected (bool) if True, will add connected subnets as nodes, default is False
- ptp\_filter (list) list of glob patterns to filter point-to-point links based on link IP
- add\_data (bool) if True (default) adds data information to nodes and links

ip\_lookup\_data dictionary must be keyed by ISSI RID IP address, with values being dictionary which must contain hostname key with optional additional keys to use for N2G diagram module node, e.g. label,

top\_label, bottom\_label, interface``etc. If ``ip\_lookup\_data is an OS path to CSV file, that file's first column header must be ip , file must contain hostname column, other columns values set to N2G diagram module node attributes, e.g. label, top\_label, bottom\_label, interface etc.

If lookup data contains interface key, it will be added to link label.

Sample ip\_lookup\_data dictionary:

```
"1.1.1.1": {
    "hostname": "router-1",
    "bottom_label": "1 St address, City X",
    "interface": "Gi1"
}
```
Sample ip\_lookup\_data CSV file:

```
ip,hostname,bottom_label,interface
1.1.1.1,router-1,"1 St address, City X",Gi1
```
work(*data*)

{

}

Method to parse text data and add nodes and links to N2G drawing.

**Parameters** data – (dict or str) dictionary keyed by platform name or OS path string to directories with text files

If data is dictionary, keys must correspond to "Platform" column in *[Features Supported](#page-53-0)* section table, values are lists of text items to process.

Data dictionary sample:

```
data = f"cisco_ios" : ["h1", "h2"],
    "cisco_xr": ["h3", "h4"],
    "cisco_nxos": ["h5", "h6"],
    ...etc...
}
```
Where hX device's show commands output.

If data is an OS path directory string, child directories' names must correspond to **Platform** column in *[Features Supported](#page-53-0)* section table. Each child directory should contain text files with show commands output for each device, names of files are arbitrary, but output should contain device prompt to extract device hostname.

Directories structure sample:

```
folder_with_data
    cisco_ios
        switch1.txt
        switch2.txt
    cisco_nxos
        nxos_switch_1.txt
        nxos_switch_2.txt
```
To point N2G to above location data attribute string can be /var/data/n2g/folder\_with\_data/

# **4.3 CLI L2 Data Plugin**

CLI L2 Data Plugin can produce diagrams based on [OSI model](https://en.wikipedia.org/wiki/OSI_model) layer 2 information, hence the name "layer 2". This plugin builds network diagrams with relationships and nodes using CDP and LLDP protocols neighbors information. In addition, adding L1/L2 related data to diagram elements.

CLI L2 Data Plugin uses TTP templates to parse show commands output and transform them in Python dictionary structure. That structure processed further to build a dictionary compatible with N2G's diagram plugins from\_dict method. That method used to populate diagrams with devices and links information.

In addition to parsing relationships for CDP and LLDP protocols, L2 Data Plugin can help to manipulate diagrams by combining links based on certain criteria, adding additional information to elements meta data and adding unknown (to CDP and LLDP) but connected nodes to diagram.

## <span id="page-57-0"></span>**4.3.1 Features Supported**

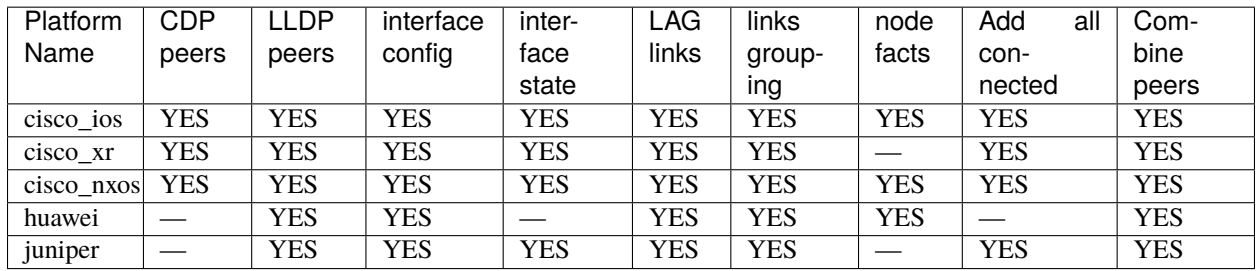

#### **Features Support Matrix**

#### **Features Description**

- CDP peers adds links and nodes for CDP neighbors
- LLDP peers adds links and nodes for LLDP neighbors
- interface config adds interfaces configuration to links data
- interface state add links state information to links data
- LAG links combines links based on LAG membership
- links grouping groups links between nodes
- node facts adds information to nodes for vlans configuration
- Add all connected add nodes for connected interfaces that has no peers via CDP or LLDP
- Combine peers groups CDP/LLDP peers behind same port by adding "L2" node

### **4.3.2 Required Commands output**

cisco\_xr:

- show cdp neighbor details and/or show lldp neighbor details mandatory
- show 11dp optional, to extract local hostname
- show running-configuration interface optional, used for LAG and interfaces config
- show interfaces optional, used for interfaces state and to add all connected nodes

cisco\_ios, cisco\_nxos:

- show cdp neighbor details and/or show lldp neighbor details mandatory
- show running-configuration optional, used for LAG and interfaces config
- show interface optional, used for interfaces state and to add all connected nodes

huawei:

- display lldp neighbor details mandatory
- display current-configuration interface optional, used for LAG and interfaces config
- display interface optional, used for interfaces state and to add all connected nodes

juniper:

- show lldp local-information to extract local hostname
- show lldp neighbors to extract LLDP neighbors
- show configuration interfaces | display set to extract interfaces configuration and LAG details
- show interfaces detail to extract interfaces state to add all connected devices

### **4.3.3 Sample Usage**

Code to populate yEd diagram object with CDP and LLDP sourced nodes and links:

```
from N2G import cli_l2_data, yed_diagram
data = {"cisco_ios": ['''
switch-1#show cdp neighbors detail
-------------------------
Device ID: switch-2
Entry address(es):
 IP address: 10.2.2.2
Platform: cisco WS-C6509, Capabilities: Router Switch IGMP
Interface: GigabitEthernet4/6, Port ID (outgoing port): GigabitEthernet1/5
      -------------------------
Device ID: switch-3
Entry address(es):
 IP address: 10.3.3.3
Platform: cisco WS-C3560-48TS, Capabilities: Switch IGMP
Interface: GigabitEthernet1/1, Port ID (outgoing port): GigabitEthernet0/1
-------------------------
```

```
Device ID: switch-4
Entry address(es):
 IP address: 10.4.4.4
Platform: cisco WS-C3560-48TS, Capabilities: Switch IGMP
Interface: GigabitEthernet1/2, Port ID (outgoing port): GigabitEthernet0/10
switch-1#show run
interface GigabitEthernet4/6
description switch-2: access
switchport
switchport access vlan 2150
switchport mode access
spanning-tree portfast edge
!
interface GigabitEthernet1/1
description switch-3:Gi0/1
switchport
switchport trunk allowed vlan 1771,1887
switchport mode trunk
mtu 9216
!
interface GigabitEthernet1/2
description SW4 Routing Peering
vrf forwarding VRF1
ip address 10.0.0.1 255.255.255.0
   ''',
    '''switch-2#show cdp neighbors detail
-------------------------
Device ID: switch-1
Entry address(es):
 IP address: 10.1.1.1
Platform: cisco WS-C6509, Capabilities: Router Switch IGMP
Interface: GigabitEthernet1/5, Port ID (outgoing port): GigabitEthernet4/6
switch-2#show run
interface GigabitEthernet1/5
description switch-1: access
switchport
switchport access vlan 2150
switchport mode access
spanning-tree portfast edge
   ''']
   }
config = {
   "add_interfaces_data": True,
   "group_links": False,
   "add_lag": False,
   "add_all_connected": False,
    "combine_peers": False,
    "platforms": ["_all_"]
```

```
drawing_12 = yed\_diagram()drawer = cli_l2_data(drawing_l2, **config)drawer.work(data)
drawer.drawing.dump_file()
```
### **4.3.4 API Reference**

}

class N2G.plugins.data.cli\_l2\_data.cli\_l2\_data(*drawing*, *ttp\_vars=None*, *add\_interfaces\_data=True*, *group\_links=False*, *add\_lag=False*, *add\_all\_connected=False*, *combine\_peers=False*, *skip\_lag=True*, *platforms=None*)

Class to instantiate L2 (layer two) data plugin to process CDP and LLDP neighbors together with devices' running configuration and state and produce diagram out of it.

#### **Parameters**

- drawing (obj) N2G drawing object instantiated using drawing module e.g. yed\_diagram or drawio\_diagram
- ttp\_vars (dict) dictionary to use as TTP parser object template variables
- platforms  $-$  (list) list of platform names to process e.g. cisco\_ios, cisco\_xr etc, default is \_all\_
- add\_interfaces\_data (bool) default True, add interfaces configuration and state data to links
- group\_links (bool) default False, group links between nodes
- add\_lag (bool) default False, add LAG/MLAG links to diagram
- add\_all\_connected (bool) default False, add all nodes connected to devices based on interfaces state
- combine\_peers` (bool) default False, combine CDP/LLDP peers behind same interface by adding L2 node
- skip\_lag (bool) default True, skip CDP peers for LAG, some platforms send CDP/LLDP PDU from LAG ports

work(*data*)

Method to parse text data and add nodes and links to N2G drawing.

Parameters data – (dict or str) dictionary or OS path string to directories with text files

If data is dictionary, keys must correspond to "Platform" column in *[Features Supported](#page-57-0)* section table, values are lists of text items to process.

Data dictionary sample:

```
data = f"cisco_ios" : ["h1", "h2"],
    "cisco_ios": ["h3", "h4"],
    "cisco_nxos": ["h5", "h6"],
    ...etc...
}
```
Where hX devices show commands output.

If data is an OS path directory string, child directories' names must correspond to **Platform** column in *[Features Supported](#page-57-0)* section table. Each child directory should contain text files with show commands output for each device, names of files are arbitrary, but output should contain device prompt to extract device hostname.

Directories structure sample:

```
folder_with_data
   cisco_ios
        switch1.txt
        switch2.txt
    cisco_nxos
        nxos_switch_1.txt
        nxos_switch_2.txt
```
To point N2G to above location data attribute string can be /var/data/n2g/folder\_with\_data/

# **4.4 CLI OSPFv2 LSDB Data Plugin**

CLI OSPFv2 LSDB Data Plugin can process network devices CLI output of OSPFv2 LSDB content to populate N2G drawing with OSPF topology nodes and links.

CLI output from devices parsed using TTP Templates into a dictionary structure.

After parsing, results processed further to form a dictionary of nodes and links keyed by unique nodes and links identifiers wit values being nodes dictionaries and for links it is a list of dictionaries of links between same pair of nodes. For nodes OSPF RID used as a unique ID, for links it is sorted tuple of source, target and label keys' values. This structure helps to eliminate duplicates.

Next step is post processing, such as packing links between nodes. By default cli\_ospf\_data tries to match and pack nodes based on the IP addresses and their subnets, it checks if IP addresses are part of same subnet using prefix lengths - 31, 30, 29, ... 22 - if IP addresses happens to be part of same subnet, link packed in one link.

Last step is to populate N2G drawing with new nodes and links using from\_dict method.

### <span id="page-61-0"></span>**4.4.1 Features Supported**

#### **Support matrix**

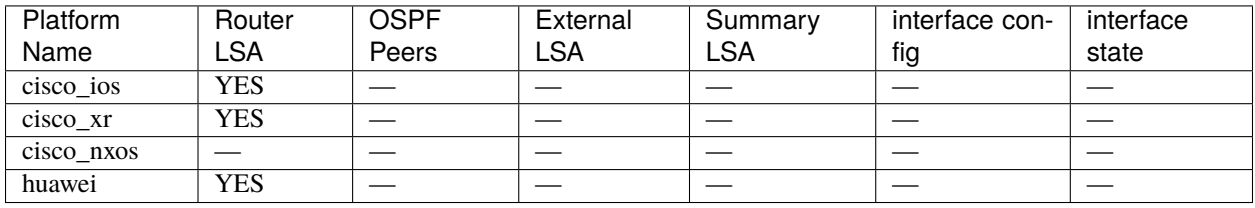

### **4.4.2 Required Commands output**

cisco\_ios:

- show ip ospf database router mandatory, used to source nodes and links for topology
- show ip ospf database summary
- show ip ospf database external

cisco\_xr:

- show ospf database router mandatory, used to source nodes and links for topology
- show ospf database summary
- show ospf database external

huawei:

• display ospf lsdb router - mandatory, used to source nodes and links for topology

### **4.4.3 Sample usage**

Code to populate yEd diagram object with OSPF LSDB sourced nodes and links:

```
from N2G import cli_l2_data, yed_diagram
data = ['cisco\_xr'': [''']RP/0/RP0/CPU0:router-1#show ospf database router
            OSPF Router with ID (10.0.1.1) (Process ID 1)
                Router Link States (Area 0.0.0.0)
 LS age: 406
 Options: (No TOS-capability, DC)
 LS Type: Router Links
 Link State ID: 10.0.1.1
 Advertising Router: 10.0.1.1
 LS Seq Number: 8000010c
  Checksum: 0x24dd
 Length: 132
  Number of Links: 9
   Link connected to: another Router (point-to-point)
     (Link ID) Neighboring Router ID: 10.0.1.4
     (Link Data) Router Interface address: 0.0.0.12
     Number of TOS metrics: 0
       TOS 0 Metrics: 1100
   Link connected to: another Router (point-to-point)
     (Link ID) Neighboring Router ID: 10.0.1.2
     (Link Data) Router Interface address: 0.0.0.10
     Number of TOS metrics: 0
       TOS 0 Metrics: 1100
```

```
Routing Bit Set on this LSA
  LS age: 1604
  Options: (No TOS-capability, DC)
  LS Type: Router Links
 Link State ID: 10.0.1.2
  Advertising Router: 10.0.1.2
  LS Seq Number: 8000010b
  Checksum: 0xdc96
 Length: 132
  Number of Links: 9
   Link connected to: another Router (point-to-point)
     (Link ID) Neighboring Router ID: 10.0.1.3
     (Link Data) Router Interface address: 0.0.0.52
      Number of TOS metrics: 0
       TOS 0 Metrics: 1100
   Link connected to: another Router (point-to-point)
     (Link ID) Neighboring Router ID: 10.0.1.4
     (Link Data) Router Interface address: 0.0.0.53
     Number of TOS metrics: 0
       TOS 0 Metrics: 1100
    ''']
}
drawing = yed_diagram()drawer = cli\_ospf_data(drawing)drawer.work(data)
drawer.drawing.dump_file()
```
## **4.4.4 API Reference**

class N2G.plugins.data.cli\_ospf\_data.cli\_ospf\_data(*drawing*, *ttp\_vars: Optional[dict] = None*, *ip\_lookup\_data: Optional[dict] = None*, *add\_connected: bool = False*, *ptp\_filter: Optional[list] = None*, *add\_data: bool = True*)

Main class to instantiate OSPFv2 LSDB CLI Data Plugin object.

#### **Parameters**

- drawing  $-$  (obj) N2G Diagram object
- ttp\_vars (dict) Dictionary to use as vars attribute while instantiating TTP parser object
- ip\_lookup\_data (dict or str) IP Lookup dictionary or OS path to CSV file
- **add\_connected** (bool) if True, will add connected subnets as nodes, default is False
- ptp\_filter (list) list of glob patterns to filter point-to-point links based on link IP
- add\_data (bool) if True (default) adds data information to nodes and links

ip\_lookup\_data dictionary must be keyed by OSPF RID IP address, with values being dictionary which must contain hostname key with optional additional keys to use for N2G diagram module node, e.g. label, top\_label, bottom\_label, interface``etc. If ``ip\_lookup\_data is an OS path to CSV file, that file's

first column header must be ip , file must contain hostname column, other columns values set to N2G diagram module node attributes, e.g. label, top\_label, bottom\_label, interface etc.

If lookup data contains interface key, it will be added to link label.

Sample ip\_lookup\_data dictionary:

```
{
    "1.1.1.1" {
        "hostname": "router-1",
        "bottom_label": "1 St address, City X",
        "interface": "Gi1"
    }
}
```
Sample ip\_lookup\_data CSV file:

```
ip,hostname,bottom_label,interface
1.1.1.1,router-1,"1 St address, City X",Gi1
```
ptp\_filter default list of patterns are:

- 0\* Cisco MPLS TE forwarding adjacencies links
- 112<sup>\*</sup> huawei DCN OSPF links

#### work(*data*)

Method to parse OSPF LSDB data and add nodes and links to N2G drawing.

**Parameters** data – (dict or str) dictionary keyed by platform name or OS path string to directories with text files

If data is dictionary, keys must correspond to "Platform" column in *Supported platforms* table, values are lists of text items to process.

Data dictionary sample:

```
data = \{"cisco_ios" : ["h1", "h2"],
    "cisco_ios": ["h3", "h4"],
    "cisco_nxos": ["h5", "h6"],
    ...etc...
}
```
Where hX device's show commands output.

If data is an OS path directory string, child directories' names must correspond to **Platform** column in *[Features Supported](#page-61-0)* section table. Each child directory should contain text files with show commands output for each device, names of files are arbitrary, but output should contain device prompt to extract device hostname.

Directories structure sample:

```
folder_with_data
    cisco_ios
        switch1.txt
        switch2.txt
    cisco_nxos
```

```
nxos_switch_1.txt
nxos_switch_2.txt
```
To point N2G to above location data attribute string can be /var/data/n2g/folder\_with\_data/

# **4.5 JSON Data Plugin**

JSON data plugin loads structured data from JSON string and inputs it into diagram class - if JSON string produces list, uses from\_list method, if JSON string produces dictionary uses from\_dict method.

## **4.5.1 Sample Usage**

Code to demonstrate how to use json\_data plugin:

```
from N2G import v3d_diagramm
from N2G import json_data
sample_json\_data = ''''"links": [\{\text{``data''}: \{\},\text{``label''}: \text{``black''}: \text{``source''}: \text{``node-1''},\text{``src\_label''}: \text{````} \text{``target}˓→": "node-2", "trgt_label": ""},
            {"data": {}, "label": "bla2", "source": "node-1", "src_label": "", "target":
˓→"node-3", "trgt_label": ""},
            {"data": {}, "label": "bla3", "source": "node-3", "src_label": "", "target":
˓→"node-5", "trgt_label": ""},
             {"data": {}, "label": "bla4", "source": "node-3", "src_label": "", "target":
˓→"node-4", "trgt_label": ""},
            {"data": {}, "label": "bla77", "source": "node-33", "src_label": "", "target
˓→": "node-44", "trgt_label": ""},
            {"data": {"cd": 123, "ef": 456}, "label": "bla6", "source": "node-6", "src_
˓→label": "", "target": "node-1", "trgt_label": ""}],
    "nodes": [{"color": "green", "data": {}, "id": "node-1", "label": "node-1",
˓→"nodeResolution": 16},
            {"color": "green", "data": {}, "id": "node-2", "label": "node-2",
˓→"nodeResolution": 8},
            {"color": "blue", "data": {"val": 4}, "id": "node-3", "label": "node-3",
˓→"nodeResolution": 8},
            {"color": "green", "data": {}, "id": "node-4", "label": "node-4",
˓→"nodeResolution": 8},
            {"color": "green", "data": {}, "id": "node-5", "label": "node-5",
˓→"nodeResolution": 8},
            {"color": "green", "data": {"a": "b", "c": "d"}, "id": "node-6", "label":
˓→"node-6", "nodeResolution": 8},
            {"color": "green", "data": {}, "id": "node-33", "label": "node-33",
˓→"nodeResolution": 8},
            {"color": "green", "data": {}, "id": "node-44", "label": "node-44",
˓→"nodeResolution": 8},
            {"color": "green", "data": {}, "id": "node-25", "label": "node-25",
˓→"nodeResolution": 8}]
}'''
```

```
v3d_drawing = create_v3d_diagram()
json_data(v3d_drawing, sample_json_data)
v3d_drawing.dump_file()
```
## **4.5.2 API Reference**

N2G.plugins.data.json\_data.json\_data(*drawing*, *data*) Function to load graph data from JSON text.

#### **Parameters**

- drawing  $-$  (obj) class object of one of N2G diagram plugins
- $\bullet$  data (str) JSON string to load

If JSON string produces list, uses frm\_list method, if dictionary uses from\_dict method

# **4.6 XLSX Data Plugin**

This plugin loads data from xlsx tables and transforms it in a dictionary supported by N2G diagram plugins. Using from\_dict method, this plugin loads data into diagram plugin.

## **4.6.1 Guidelines and Limitations**

- [openpyxl](https://pypi.org/project/openpyxl/) >= 3.0.0 library need to be installed: pip install openpyxl
- Nodes and links tabs' first row must contain headers
- nodes tab should have at least id header, other headers should comply with from\_dict method attributes or simply ignored
- links tab should have at least source and target headers, other headers should comply with from\_dict method attributes or simply ignored

## **4.6.2 Sample Usage**

Code to invoke xlsx\_data:

```
from N2G import drawio_diagram
from N2G import xlsx_data
drawio_drawing = drawio_diagram()
xlsx_data(
   drawio_drawing,
    "./Data/nodes_and_links_data.xlsx",
   node_tabs="nodes",
   link_tabs="links"
)
```

```
drawio_drawing.layout(algo="kk")
drawio_drawing.dump_file(filename="diagram.drawio", folder="./Output/")
```
Where nodes\_and\_links\_data.xlsx content for nodes tab:

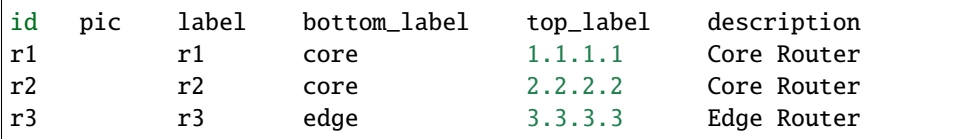

for links tab:

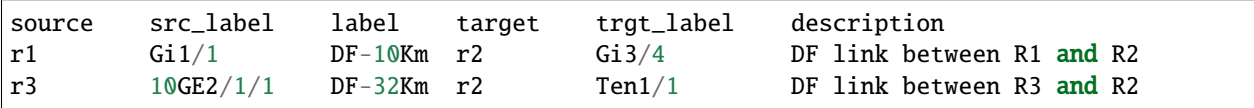

Support available to translate headers to comply with N2G diagram modules from\_dict or from\_list methods through the use of node\_headers\_map and link\_headers\_map. For instance consider this table:

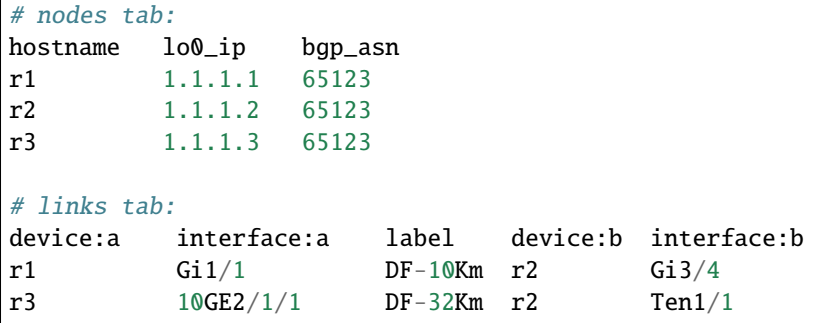

If node\_headers\_map is:

```
node_headers_map = {
   "id": ["device", "hostname"],
    "tob_label": ["lo0_ip"],
    "bottom_label": ["bgp_asn"]
}
```
And link\_headers\_map is:

```
link_headers_map = {
   "source": ["device:a", "hostname:a"],
   "target": ["device:b", "hostname:b"],
    "src_label": ["interface:a", "ip:a"],
    "trgt_label": ["interface:b", "ip:b"]
}
```
Above table will be transformed to:

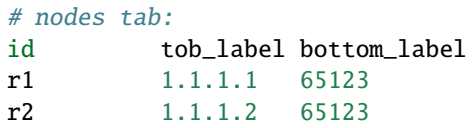

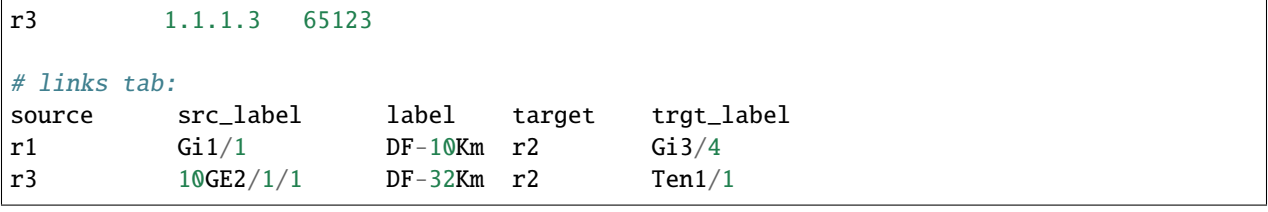

## **4.6.3 API Reference**

N2G.plugins.data.xlsx\_data.xlsx\_data(*drawing*, *data*, *node\_tabs=None*, *link\_tabs=None*,

*node\_headers\_map=None*, *link\_headers\_map=None*)

Function to load data from XLSX file and add it to diagram using from\_dict method.

#### **Parameters**

- drawing N2G drawing module object
- $data (str) OS path to xlsx file to load$
- node\_tabs (list) list of tabs with nodes data, default ["nodes"]
- link\_tabs (list) list of tabs with links data, default ["links"]
- node\_headers\_map (dict) dictionary to use to translate node tabs headers
- link\_headers\_map (dict) dictionary to use to translate link tabs headers

**Returns** True on success and False on failure to load data

### **CHAPTER**

## **FIVE**

# **VIEWER PLUGINS**

Viewer plugins are standalone WEB UI applications that can be used to view diagrams content.

# **5.1 yEd SVG Viewer**

yED SVG Viewer allows to start simple Flask WEB UI application to visualize network data using [D3.js](https://d3js.org/) library.

yED SVG Viewer supports diagram files in SVG format produced by yED Graph Editor application using File -> Export -> Save as type: SVG format feature.

This viewer needs to have Flask installed:

pip install flask

Flask installed as part of full extras as well.

### **Tutorial How to Make SVG Diagrams**

Open diagram in yEd graph editor application and navigate to File -> Export:

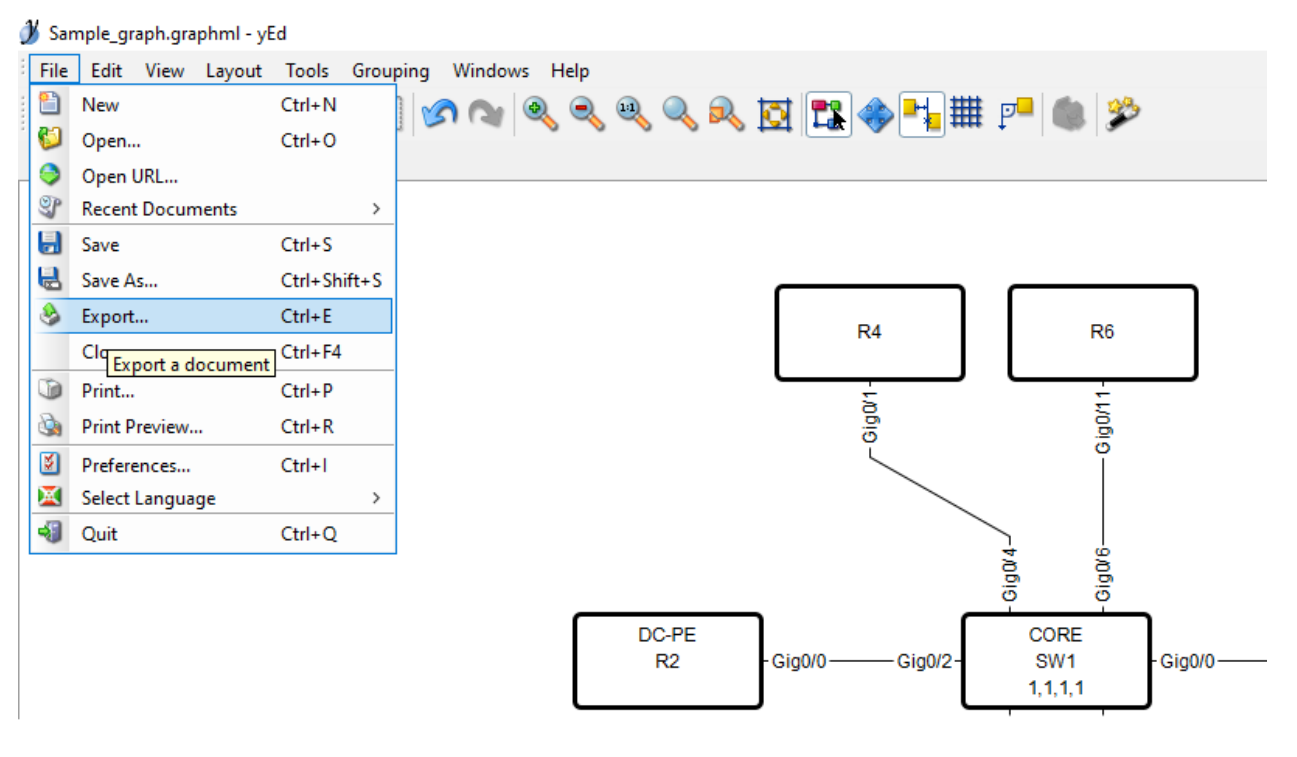

Choose SVG format and click save:

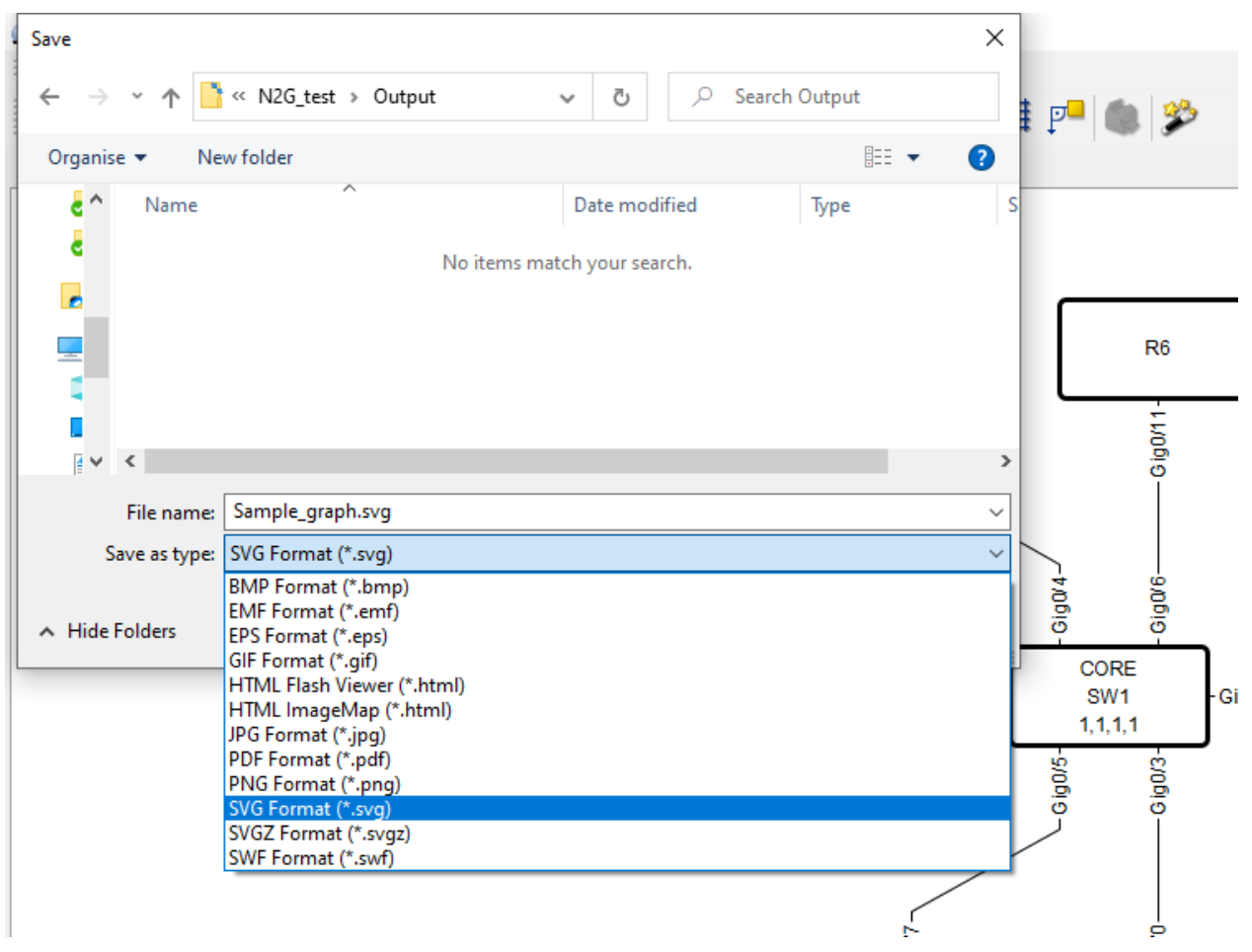

In export menu, make sure to select "Export URL" and "Export Description as Tooltip", press "Ok" button:
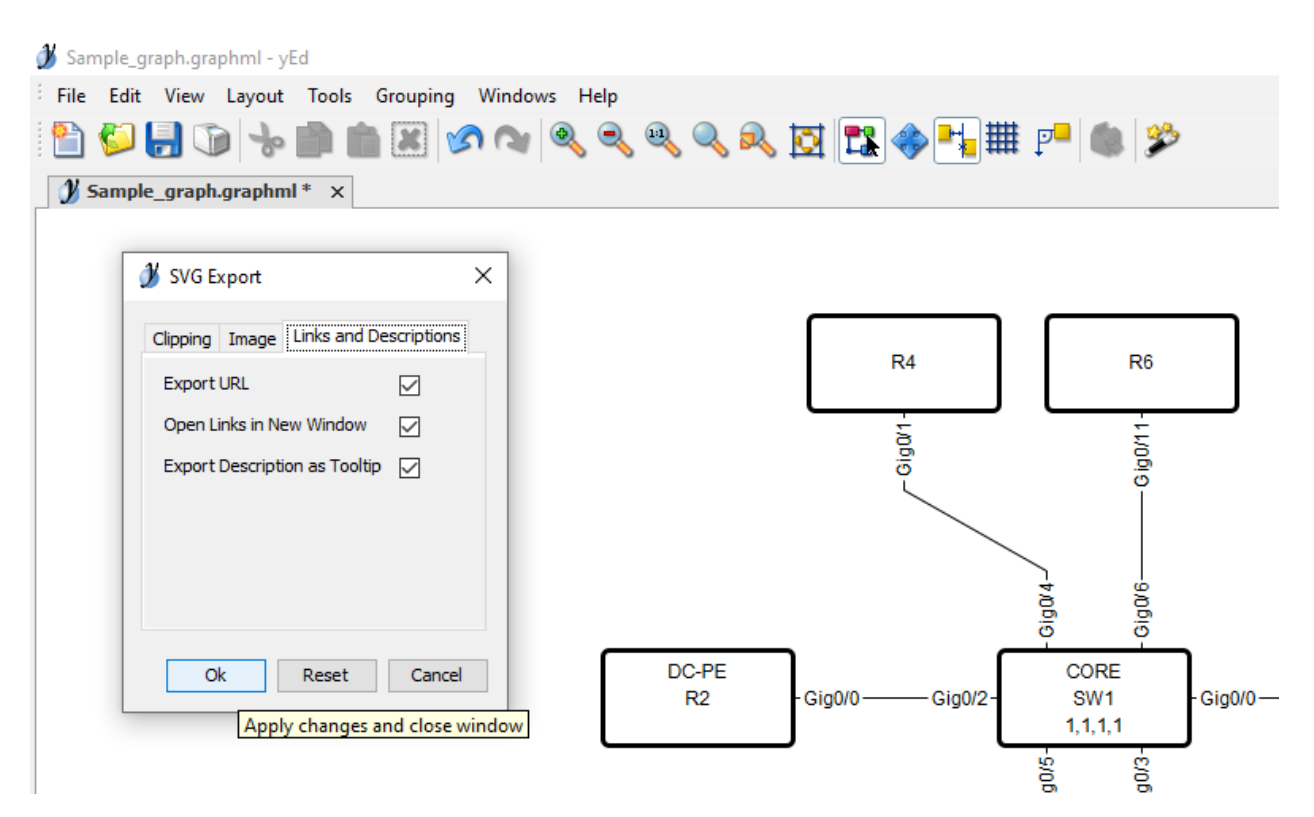

Navigate to folder with exported SVG file and run yEd SVG viewer using N2G CLI tool:

```
N2G --yed-svg-viewer --diagrams-dir "."
```
Access WEB UI application via URL http://127.0.0.1:9000 using your browser.

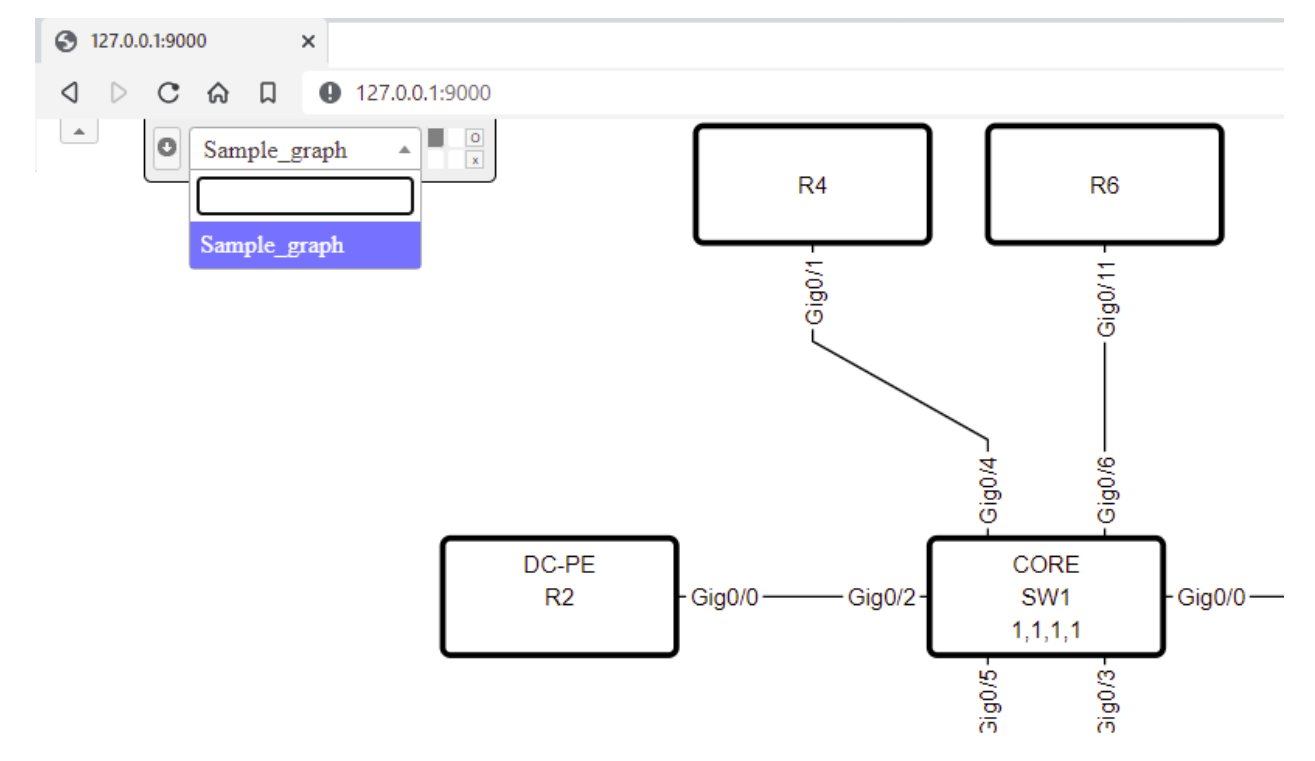

By default Flask server starts and listens on all operating system interfaces, but specific IP address and port number

<span id="page-73-1"></span>can be specified as required using --ip and --port N2G CLI arguments.

<span id="page-73-0"></span>OS path to directory with diagram files can be specified using --diagrams-dir N2G CLI tool argument or using N2G\_DIAGRAMS\_DIR environment variable. If no --diagrams-dir argument provided, N2G attempts to retrieve diagrams directory path using N2G\_DIAGRAMS\_DIR environment variable.

### **5.2 V3D Diagrams Viewer**

V3D (Vasturiano 3D) Diagrams Viewer allows to start simple Flask WEB UI application to visualize network data in 3D using [force-3d-graph](https://github.com/vasturiano/3d-force-graph) library.

This viewer needs to have Flask installed:

pip install flask

Flask installed as part of full extras as well.

First, produce JSON file using N2G V3D diagram module using preferred data plugin, L2 in this case:

N2G -d ./Data/ -m v3d -L2 -fn sample\_v3d\_viewer\_file

Next, run V3D viewer application using N2G CLI tool:

N2G --v3d-viewer --diagram-file Output/sample\_v3d\_viewer\_file.txt

Access WEB UI application via URL http://127.0.0.1:9000 using your browser. It should look similar to this:

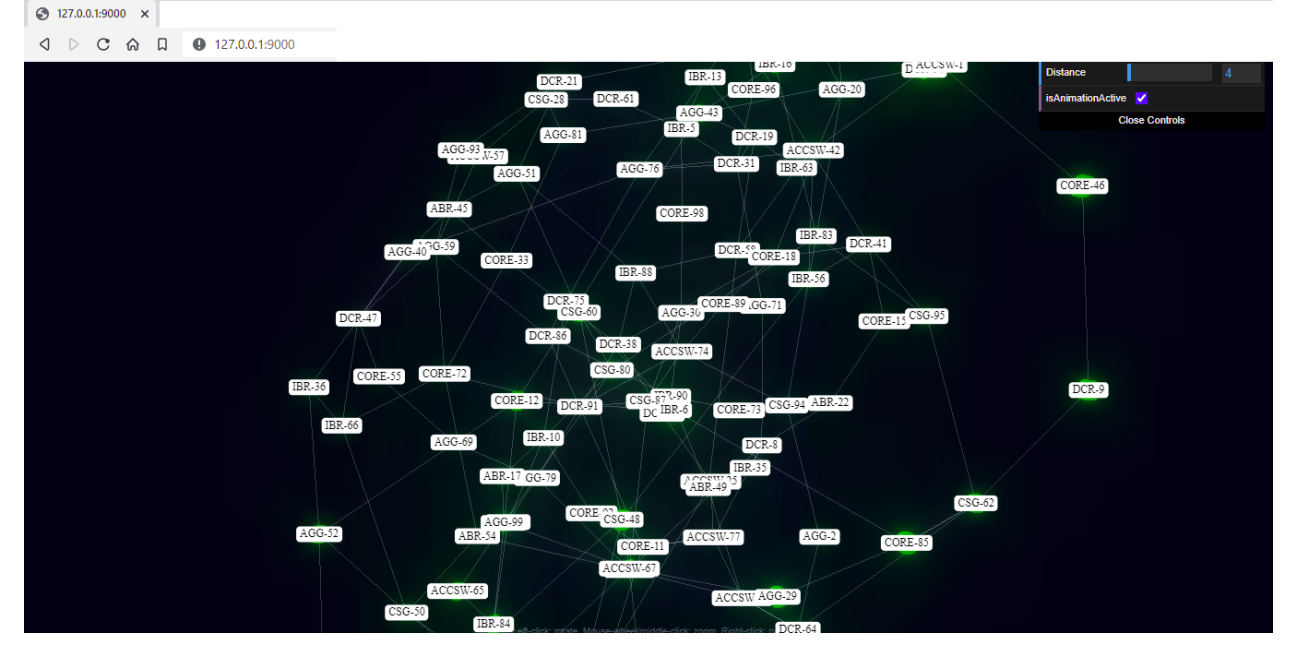

By default Flask server starts and listens on all operating system interfaces, but specific IP address and port number can be specified as required using --ip and --port N2G CLI arguments.

Where sample\_v3d\_viewer\_file.txt file content should contain JSON data conforming to force-3d-graph input [JSON syntax format](https://github.com/vasturiano/3d-force-graph#input-json-syntax) for example:

```
{
   "nodes": [
       {
           "id": "id1",
           "name": "name1",
       },
       {
           "id": "id2",
           "name": "name2",
       }
   ],
   "links": [
       {
           "source": "id1",
           "target": "id2"
       }
   ]
}
```
### **CHAPTER**

# **N2G CLI TOOL**

<span id="page-76-1"></span><span id="page-76-0"></span>This tool allows to use N2G module capabilities from command line interface.

To produce diagram, N2G will need source data to work with, for data plugins source data usually comes in the form of directories structure with text files containing show commands output for devices.

After source data provided, CLI tool need to know what it needs to do, hence next comes the options of various Data Plugins, such as L2 - layer 2 data plugin.

And finally, results need to be saved somewhere on the local file system using filename and folder options.

*Supported options*:

```
Parsing order is: CDP/LLDP (L2) \Rightarrow IP \Rightarrow OSPF \Rightarrow ISIS-d, --data OS path to data folder with files or file
-of, --out-folder Folder where to save result, default ./Output/
-fn, --filename Results filename, by default filename based on current time
-m, --module Module to use - yed, drawio or v3d
-ipl, --ip_lookup Path to CSV file for IP lookups, first column header must be ``ip``
--no-data Do not add any data to links or nodes
--layout Name of iGraph layout algorithm to run for the diagram e.g. "kk",
˓→"tree" etc.
--log-level Logging level, default is ``ERROR``
--port Port number to run viewer server (V3D, yED) on, default is 9000
--ip                    IP address to run viewer server (V3D, yED) on, default is `0.0.0.
˓→0``
V3D Module arguments:
--run Run built in test web server to display topology instead of saving
˓→to file
XLSX data adapter. -d should point to ".xlsx" spreadsheet file.
-nt, --node-tabs Comma separate list of tabs with nodes data
-lt, --link-tabs Comma separate list of tabs with links data
-nm, --node-headers-map JSON dictionary structure for node headers translation
-lm, --link-headers-map JSON dictionary structure for link headers translation
CDP and LLDP L2 Data Plugin options:
-L2 Parse CDP and LLDP data
-L2-add-lag 6. Add LAG/M-LAG information and delete member links
-L2-group-links Group links between nodes
-L2-add-connected Add all connected nodes
```
(continues on next page)

(continued from previous page)

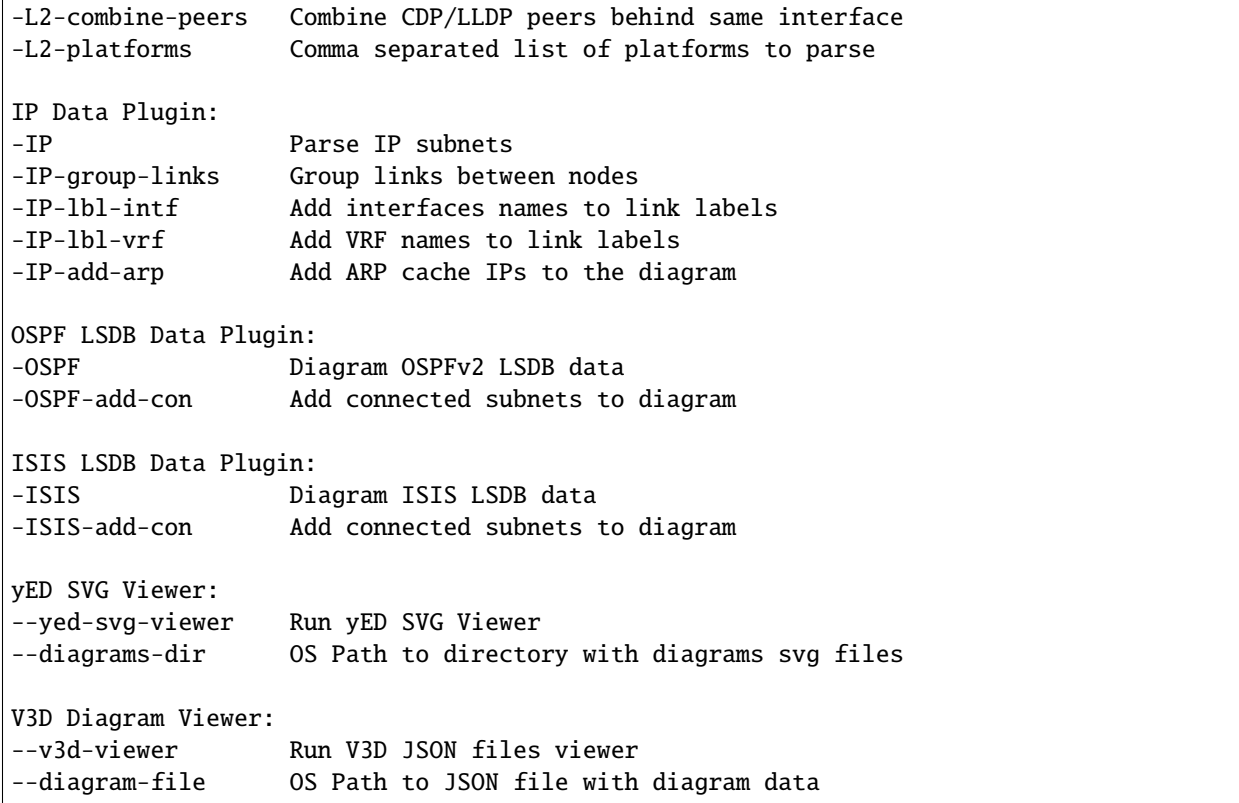

*Sample Usage*

To make L2 (CDP and LLDP) diagram in yEd format and save it into ./Output/diagram\_1.graphml file grouping L2 links:

n2g -d ./path/to/data/ -m yed -L2 -L2-group-links -fn diagram\_1.graphml -of ./Output/

## **PYTHON MODULE INDEX**

n

N2G.plugins.data.cli\_ip\_data, [45](#page-48-0) N2G.plugins.data.cli\_isis\_data, [49](#page-52-0) N2G.plugins.data.cli\_l2\_data, [53](#page-56-0) N2G.plugins.data.cli\_ospf\_data, [58](#page-61-0) N2G.plugins.data.json\_data, [62](#page-65-0) N2G.plugins.data.xlsx\_data, [63](#page-66-0) N2G.plugins.viewers.v3d\_viewer.v3d\_viewer, [70](#page-73-0) N2G.plugins.viewers.yed\_viewer.yed\_viewer, [67](#page-70-0) N2G.utils.N2G\_cli, [73](#page-76-0)

# **INDEX**

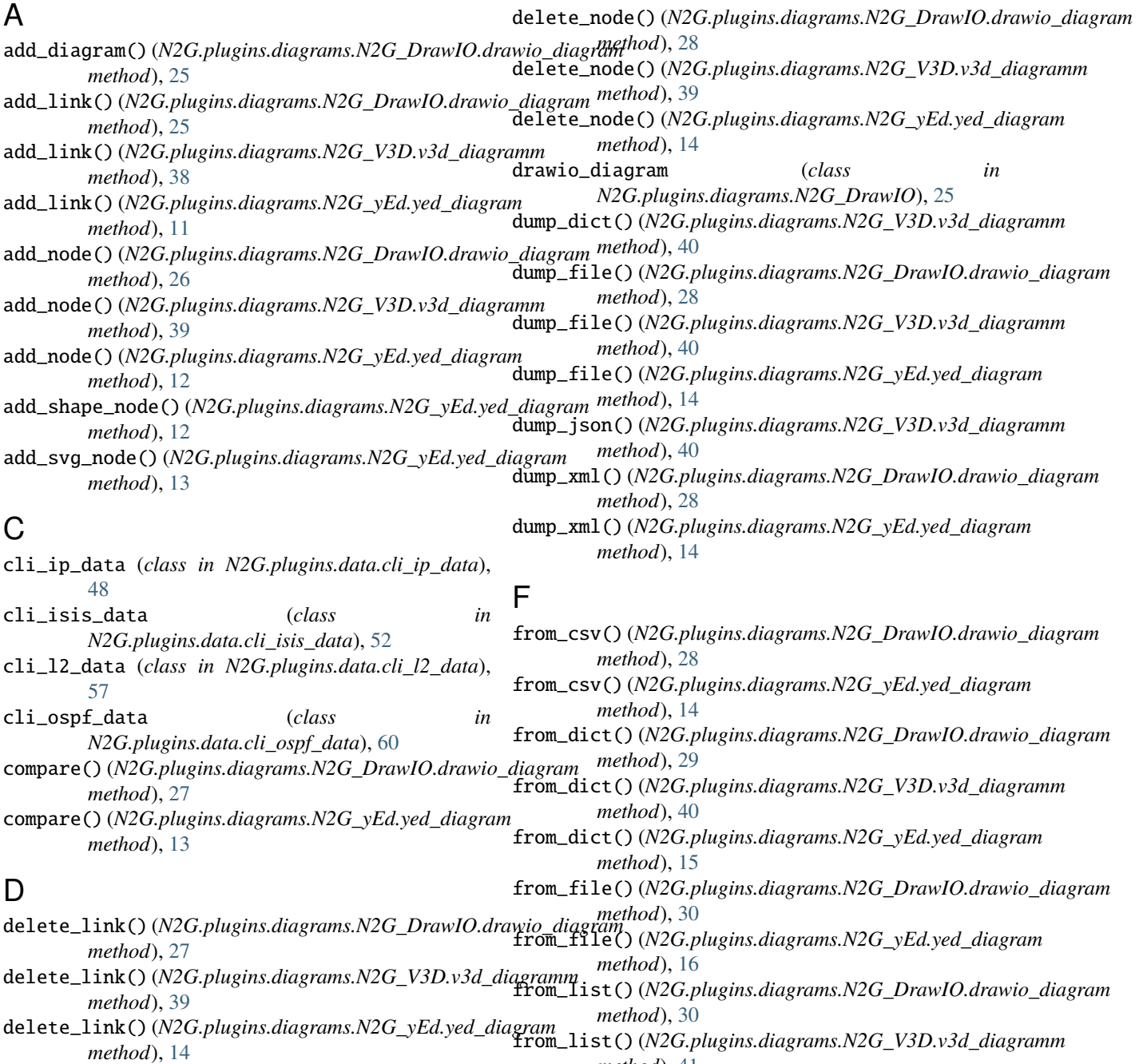

*method*), [41](#page-44-0)

from\_list() (*N2G.plugins.diagrams.N2G\_yEd.yed\_diagram* module, [70](#page-73-1) *method*), [16](#page-19-0) from\_v3d\_json()(*N2G.plugins.diagrams.N2G\_V3D.v3d\_diagramatuale,* [67](#page-70-1) *method*), [41](#page-44-0) from\_xml()(*N2G.plugins.diagrams.N2G\_DrawIO.drawio\_diagnord*ule,[73](#page-76-1) *method*), [31](#page-34-0) from\_xml() (*N2G.plugins.diagrams.N2G\_yEd.yed\_diagram* R *method*), [17](#page-20-0) G go\_to\_diagram() (*N2G.plugins.diagrams.N2G\_DrawIO.drawio\_diagram* S *method*), [31](#page-34-0) J json\_data() (*in module N2G.plugins.data.json\_data*), [63](#page-66-1) L layout() (*N2G.plugins.diagrams.N2G\_DrawIO.drawio\_diagram method*), [31](#page-34-0) layout() (*N2G.plugins.diagrams.N2G\_V3D.v3d\_diagramm method*), [42](#page-45-0) layout() (*N2G.plugins.diagrams.N2G\_yEd.yed\_diagram method*), [17](#page-20-0) M module N2G.plugins.data.cli\_ip\_data, [45](#page-48-1) N2G.plugins.data.cli\_isis\_data, [49](#page-52-1) N2G.plugins.data.cli\_l2\_data, [53](#page-56-1) N2G.plugins.data.cli\_ospf\_data, [58](#page-61-1) N2G.plugins.data.json\_data, [62](#page-65-1) N2G.plugins.data.xlsx\_data, [63](#page-66-1) N2G.plugins.viewers.v3d\_viewer.v3d\_viewer, [70](#page-73-1) N2G.plugins.viewers.yed\_viewer.yed\_viewer, [67](#page-70-1) N2G.utils.N2G\_cli, [73](#page-76-1) N N2G.plugins.data.cli\_ip\_data module, [45](#page-48-1) N2G.plugins.data.cli\_isis\_data module, [49](#page-52-1) N2G.plugins.data.cli\_l2\_data N2G.plugins.viewers.yed\_viewer.yed\_viewer N2G.utils.N2G\_cli run() (*N2G.plugins.diagrams.N2G\_V3D.v3d\_diagramm method*), [42](#page-45-0) set\_attributes() (*N2G.plugins.diagrams.N2G\_yEd.yed\_diagram method*), [18](#page-21-0) U update\_link() (*N2G.plugins.diagrams.N2G\_DrawIO.drawio\_diagram method*), [32](#page-35-0) update\_link() (*N2G.plugins.diagrams.N2G\_V3D.v3d\_diagramm method*), [42](#page-45-0) update\_link() (*N2G.plugins.diagrams.N2G\_yEd.yed\_diagram method*), [18](#page-21-0) update\_node() (*N2G.plugins.diagrams.N2G\_DrawIO.drawio\_diagram method*), [33](#page-36-0) update\_node() (*N2G.plugins.diagrams.N2G\_V3D.v3d\_diagramm method*), [43](#page-46-0) update\_node() (*N2G.plugins.diagrams.N2G\_yEd.yed\_diagram method*), [19](#page-22-0) V v3d\_diagramm (*class in N2G.plugins.diagrams.N2G\_V3D*), [38](#page-41-0) W work() (*N2G.plugins.data.cli\_ip\_data.cli\_ip\_data method*), [49](#page-52-1) work() (*N2G.plugins.data.cli\_isis\_data.cli\_isis\_data method*), [53](#page-56-1) work() (*N2G.plugins.data.cli\_l2\_data.cli\_l2\_data method*), [57](#page-60-0) work() (*N2G.plugins.data.cli\_ospf\_data.cli\_ospf\_data method*), [61](#page-64-0) X xlsx\_data() (*in module N2G.plugins.data.xlsx\_data*),

### Y

[65](#page-68-0)

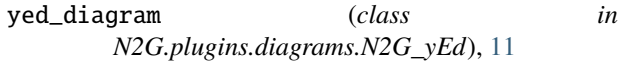

module, [53](#page-56-1)

module, [58](#page-61-1)

module, [62](#page-65-1)

N2G.plugins.data.cli\_ospf\_data

N2G.plugins.data.json\_data

N2G.plugins.data.xlsx\_data